# Managing the System

This chapter describes the basic tasks that you can do to manage the general system (or nonprotocol-specific) features. Our system management features are supported through the Simple Network Management Protocol (SNMP). Cisco supports the SNMP Version 1 protocol, referred to as SNMPv1, and the SNMP Version 2 protocol, referred to as SNMPv2. This chapter describes the tasks needed to configure SNMP support on the router. A part of SNMP is the Management Information Base (MIB). MIBs provide variables that can be set or read to change parameters or provide information on network devices and interfaces. Cisco supports several MIBs, including the Internet standard MIB II, and also provides its own Cisco MIB. For information on the Cisco MIB, see the *Cisco Management Information Base (MIB) User Quick Reference*.

Cisco Systems also provides CiscoWorks, a feature-rich network management application suite that is integrated with Sun Microsystems' SunNet Manager product running on a Sun SPARCstation platform. CiscoWorks provides a graphical user interface that is menu driven and provides support for all five areas of network management. (See the next section, "Understanding System Management," for details.) With CiscoWorks, you can create network maps and set up automated network performance monitors and fault tests, such as pinpointing connectivity problems. Test results can be displayed in several graph formats. For more information, see the *CiscoWorks User Guide*.

The Cisco Configuration Builder application, based on an MS-Windows graphical user interface, also streamlines the process of configuring Cisco routers. The Cisco Configuration Builder offers a guided configuration capability, so that as you complete the first configuration step, you are automatically led through the correct order of remaining steps needed to complete configuration of each feature or protocol. In addition, the Cisco Configuration Builder provides an online help system for easy access to information. See the *Cisco Configuration Builder Getting Started Guide* for more information.

For a list of recommended books on network management, refer to the appendix "References and Recommended Reading" in the *Router Products Command Reference* publication.

For a complete description of the commands mentioned in this chapter, refer to the "System Management Commands" chapter of the *Router Products Command Reference* publication.

## **Understanding System Management**

This chapter describes the tasks you can perform to manage the router and its performance on the network. In general, system or network management falls into the categories described in the following sections:

Configuration Management

The configuration of network devices determines the network's behavior. To manage device configurations, you need to list and compare configuration files on running devices, store configuration files on network servers for shared access, and perform software installations and upgrades. These configuration management tasks are described in the "Loading System Images, Microcode Images, and Configuration Files" chapter.

Other configuration management tasks include naming the router, setting router time services, configuring for synchronous logging of unsolicited messages and debug output, and configuring SNMP support. These tasks are described in this chapter.

Security Management

To manage security on the network, you need to restrict access to the system. You can do so on several different levels:

- Assign passwords (and encrypt them) to restrict access to terminal lines, login connections, or privileged EXEC mode.
- Establish one of three versions of Terminal Access Controller Access Control System (TACACS) protection for network servers that have shared access: TACACS, extended TACACS, or TACACS+, which is coupled with the Authentication, Authorization, and Accounting (AAA) model.
- Restrict login connections to specific users with a username authentication system.
- Control access on serial interfaces with Challenge Handshake Authentication Protocol (CHAP) and Password Authentication Protocol (PAP).
- Create access lists to filter traffic to and from specific destinations. Subsequent chapters that
  describe the routing protocols in detail define access lists. This section provides general
  guidelines for creating access lists.
- Create security labels for Internet Protocol (IP) datagrams using the Internet Protocol Security Option (IPSO), as described in the "Configuring IP" chapter.
- Enable accounting for Internet Protocol (IP) access list violations and display the accounting data. For information on the IP accounting access-violations feature and commands, see the "Configuring IP" chapter of this manual and the "IP Commands" chapter of the *Router Products Command Reference* publication.
- Fault Management

To manage network faults, you need to discover, isolate, and fix the problems. You can discover problems with the system's monitoring commands, isolate problems with the system's test commands, and resolve problems with other commands, including **debug**.

This section introduces basic fault management commands. For detailed troubleshooting procedures and a variety of scenarios, see the *Troubleshooting Internetworking Systems* publication. For complete details on all **debug** commands, see the *Debug Command Reference* publication.

• System Performance Management

To manage system performance, you need to monitor and determine response time, error rates, and availability. Once these factors are determined, you can perform load balancing and modify system parameters to enhance performance. For example, priority queuing allows you to prioritize traffic order. You can configure fast and autonomous switching to improve network throughput, as described in the "Configuring Interfaces" chapter of this manual.

See the Internetwork Design Guide for additional information.

Accounting Management

Accounting management allows you to track both individual and group usage of network resources. You can then reallocate resources as needed. For example, you can change the system timers and configure TCP keepalives. See also the IP accounting feature in the "Configuring IP" chapter of this manual. Additionally, the AAA/TACACS+ **aaa accounting** command allows you to set start-stop accounting for any or all of the listed functions for this command.

## **Configuration Management**

You can complete any of the tasks in the following sections to perform configuration management functions:

- Customize the Router Prompt
- Set the Router Name
- Create and Monitor Command Aliases
- Set the Interval for Load Data
- Set the Router Time Services
- Configure Synchronization of Logging Messages
- Configure NTP
- Configure VINES Time Service
- Configure Time and Date Manually
- Monitor Time Services
- Enable Minor Services
- Enable the Finger Protocol
- Hide Telnet Addresses
- Configure SNMP Support
- Generate a Downward-Compatible Configuration
- Configure the Cisco Discovery Protocol

Other configuration management tasks are described in the chapter entitled "Loading System Images, Microcode Images, and Configuration Files."

## Customize the Router Prompt

By default, the router prompt consists of the router name followed by an angle bracket (>) for EXEC mode or a pound sign (#) for privileged EXEC mode. To customize your router prompt, perform the following task in global configuration mode:

| Task                         | Command       |
|------------------------------|---------------|
| Customize the router prompt. | prompt string |

## Set the Router Name

One of the first basic tasks is to name your router. The name of the router is considered the host name and is the name that is displayed by the system prompt. If no name is configured, the system default router name is *Router*. You can name the router while in global configuration mode as follows:

| Task               | Command       |
|--------------------|---------------|
| Set the host name. | hostname name |

## Create and Monitor Command Aliases

You can create aliases for commonly used or complex commands. Use word substitutions or abbreviations to tailor command syntax for you and your user community.

To create and display command aliases, perform the tasks in the following sections:

- Create a Command Alias
- Display Command Aliases

#### Create a Command Alias

To create a command alias, perform the following task in global configuration mode:

| Task                       | Command                                  |
|----------------------------|------------------------------------------|
| Configure a command alias. | alias mode alias-name alias-command-line |

#### **Display Command Aliases**

To display alias names and the original command syntax, perform the following task in EXEC mode:

| Task                                                                                                    | Command             |
|----------------------------------------------------------------------------------------------------|---------------------|
| Show all command aliases and original command<br>syntax, or specify the aliases in a particular<br>command mode. | show aliases [mode] |

## Set the Interval for Load Data

You can change the period of time over which a set of data is used for computing load statistics. By decreasing the load interval, dial backup and other decisions are based on an average that is computed over a shorter period of time and is more responsive to bursts of traffic.

To change the length of time for which a set of data is used to compute load statistics, perform the following task in interface configuration mode:

| Task                                                                 | Command               |
|----------------------------------------------------------------------|-----------------------|
| Set the length of time for which data is used for load calculations. | load-interval seconds |

## Set the Router Time Services

All of our router products provide an array of time-of-day services. These services allow the products to accurately keep track of the current time and date, to synchronize multiple products to the same time, and to provide time services to other systems.

The heart of the time service is the system clock. This clock runs from the moment the system starts up and keeps track of the current date and time. The system clock can be set from a number of sources, and in turn can be used to distribute the current time through various mechanisms to other systems. When the system is initialized, the system clock is set based on the time in the Cisco 7000 hardware; on other router models, the system clock it is set to midnight on March 1, 1993. The system clock can then be set from the following sources:

- Network Time Protocol
- VINES Time Service
- Manual configuration

The system clock can provide time to the following services:

- NTP
- VINES time service
- User **show** commands
- Logging and debugging messages

The system clock internally keeps track of time based on Coordinated Universal Time (UTC), also known as Greenwich Mean Time (GMT). You can configure information about the local time zone and summer time (daylight savings time) so that the time is displayed correctly relative to the local time zone.

The system clock keeps track of whether the time is "authoritative" or not (that is, whether it has been set by a time source considered to be authoritative). If it is not authoritative, the time will be available only for display purposes and will not be redistributed.

#### Network Time Protocol

The Network Time Protocol (NTP) is a protocol designed to time-synchronize a network of machines. NTP runs over UDP, which in turn runs over IP. NTP is documented in RFC 1305.

An NTP network usually gets its time from an authoritative time source, such as a radio clock or an atomic clock attached to a time server. NTP then distributes this time across the network. NTP is extremely efficient; no more than one packet per minute is necessary to synchronize two machines to within a millisecond of one another.

NTP uses the concept of a "stratum" to describe how many NTP "hops" away a machine is from an authoritative time source. A "stratum 1" time server has a radio or atomic clock directly attached, a "stratum 2" time server receives its time via NTP from a "stratum 1" time server, and so on. A

machine running NTP will automatically choose as its time source the machine with the lowest stratum number that it is configured to communicate with via NTP. This strategy effectively builds a self-organizing tree of NTP speakers.

NTP is careful to avoid synchronizing to a machine whose time may not be accurate. It avoids doing so in two ways. First of all, NTP will never synchronize to a machine that is not in turn synchronized itself. Secondly, NTP will compare the time reported by several machines, and will not synchronize to a machine whose time is significantly different than the others, even if its stratum is lower.

The communications between machines running NTP (known as "associations") are usually statically configured; each machine is given the IP address of all machines with which it should form associations. Accurate timekeeping is made possible by exchanging NTP messages between each pair of machines with an association. However, in a local-area network (LAN) environment, NTP can be configured to use IP broadcast messages instead. This alternative reduces configuration complexity because each machine can simply be configured to send or receive broadcast messages. However, the accuracy of timekeeping is marginally reduced because the information flow is one-way only.

The time kept on a machine is a critical resource, so we strongly recommend that you use the security features of NTP to avoid the accidental or malicious setting of incorrect time. Two mechanisms are available: an access list-based restriction scheme and an encrypted authentication mechanism.

Our implementation of NTP does not support stratum 1 service; in other words, it is not possible to connect a radio or atomic clock to this router. It is recommended that time service for your network be derived from the public NTP servers available in the IP Internet. If the network is isolated from the Internet, our implementation of NTP allows a machine to be configured so that it acts as though it is synchronized via NTP, when in fact it has determined the time using other means. Other machines will then synchronize to that machine via NTP.

When multiple sources of time (VINES, Cisco 7000 calendar, manual configuration) are available, NTP is always considered to be more authoritative. NTP time will override the time set by any other method.

A number of manufacturers include NTP software for their host systems, and a publicly available version for systems running UNIX and its various derivatives is also available. This software allows host systems to be time-synchronized as well.

#### **VINES** Time Service

Time service is also available when Banyan VINES is configured. This protocol is a standard part of VINES. Our implementation allows the VINES time service to be used in two ways. First, if the system has learned the time from some other source, it can act as a VINES time server and provide time to other machines running VINES. It also can use the VINES time service to set the system clock if no other form of time service is available.

#### Cisco 7000 Calendar

The Cisco 7000 contains a battery-powered calendar system that tracks the date and time across system restarts and power outages. This calendar system is always used to initialize the system clock when the system is restarted. It can also be considered to be an authoritative source of time and be redistributed via NTP or VINES time service if no other source is available. Furthermore, if NTP is running, the Cisco 7000 calendar can be periodically updated from NTP, compensating for the inherent drift in the calendar time.

## Configure Synchronization of Logging Messages

You can configure the system to synchronize unsolicited messages and **debu**g output with solicited router output and prompts for a specific line. You can identify the types of messages to be output asynchronously based on the level of severity. You can also determine the maximum number of buffers for storing asynchronous messages for the terminal after which messages are dropped.

When synchronous logging of unsolicited messages and **debug** output is turned on, unsolicited router output is displayed on the console or printed after solicited router output is displayed or printed. Unsolicited messages and **debug** output is displayed on the console after the prompt for user input is returned. This is to keep unsolicited messages and **debug** output from being interspersed with solicited router output and prompts. After the unsolicited messages are displayed, the console displays the user prompt again.

To configure for synchronous logging of unsolicited messages and debug output with solicited router output and prompts, perform the following tasks:

| Task   |                                                                        | Command                                                                                                   |
|--------|------------------------------------------------------------------------|----------------------------------------------------------------------------------------------------|
| Step 1 | Specify the line to be configured for synchronous logging of messages. | <b>line</b> [ <b>aux</b>   <b>console</b>   <b>vty</b> ] line-number<br>[ending-line-number] <sup>1</sup> |
| Step 2 | Enable synchronous logging of messages.                                | logging synchronous [level severity-level   all]<br>[limit number-of-buffers]                             |

1. This command is documented in the "Terminal Line and Modem Support Commands" chapter of the *Router Products Command Reference* publication.

## **Configure NTP**

NTP services are enabled on all interfaces by default. The ptional subtasks you can perform are documented in the following sections:

- Configure NTP Authentication
- Configure NTP Associations
- Configure NTP Broadcast Service
- Configure NTP Access Restrictions
- Configure the Source IP Address for NTP Packets
- Configure the System as an Authoritative NTP Server
- Configure NTP to Update the Cisco 7000 Calendar

#### **Configure NTP Authentication**

If you want to authenticate the associations with other systems for security purposes, perform the tasks that follow. The first task enables the NTP authentication feature. The second task defines each of the authentication keys. Each key has a key number, a type, and a value. Currently the only key type supported is **md5**. Third, a list of "trusted" authentication keys is defined. If a key is trusted, then this system will be willing to synchronize to a system that uses this key in its NTP packets.

To configure NTP authentication, perform the following tasks in global configuration mode:

| Task   |                                        | Command                                 |
|--------|----------------------------------------|-----------------------------------------|
| Step 1 | Enable the NTP authentication feature. | ntp authenticate                        |
| Step 2 | Define the authentication keys.        | ntp authentication-key number md5 value |

| Task                                              | Command                    |
|---------------------------------------------------|----------------------------|
| <b>Step 3</b> Define trusted authentication keys. | ntp trusted-key key-number |

#### **Configure NTP Associations**

An NTP association can be a peer association (meaning that this system is willing to either synchronize to the other system or to allow the other system to synchronize to it), or it can be a server association (meaning that this system will only synchronize to the other system, and not the other way around). If you want to form an NTP association with another system, perform one of the following tasks in global configuration mode:

| Task                                           | Command                                                                                                    |
|------------------------------------------------|----------------------------------------------------------------------------------------------------|
| Form a peer association with another system.   | <b>ntp peer</b> <i>ip-address</i> [ <b>version</b> <i>number</i> ] [ <b>key</b> <i>keyid</i> ] [ <b>source</b> <i>interface</i> ] [ <b>prefer</b> ]   |
| or                                             |                                                                                                    |
| Form a server association with another system. | <b>ntp server</b> <i>ip-address</i> [ <b>version</b> <i>number</i> ] [ <b>key</b> <i>keyid</i> ] [ <b>source</b> <i>interface</i> ] [ <b>prefer</b> ] |

Note that only one end of an association needs to be configured; the other system will automatically establish the association.

See the example entitled "Clock, Calendar, and NTP Configuration Examples" at the end of this chapter.

#### Configure NTP Broadcast Service

The system can either send broadcast packets or listen to them on an interface-by-interface basis. The estimated round-trip delay for broadcast packets can also be configured. Perform one or more of the following tasks in global configuration mode if you want to use NTP's broadcast feature:

| Task                           | Command                         |
|--------------------------------|---------------------------------|
| Send NTP broadcast packets.    | ntp broadcast [version number]  |
| Receive NTP broadcast packets. | ntp broadcast client            |
| Adjust estimated delay.        | ntp broadcastdelay microseconds |

See the example entitled "Clock, Calendar, and NTP Configuration Examples" at the end of this chapter.

#### **Configure NTP Access Restrictions**

You can control NTP access on two levels by completing the following tasks:

- Create an Access Group and Assign a Basic IP Access List to It
- Disable NTP Services on a Specific Interface

## Create an Access Group and Assign a Basic IP Access List to It

To control access to NTP services, you can create an NTP access group and apply a basic IP access list to it. To do so, perform the following task in global configuration mode:

| Task                                        | Command                                           |
|---------------------------------------------|---------------------------------------------------|
| Create an access group and apply a basic IP | ntp access-group {query-only   serve-only   serve |
| access list to it.                          | <b>peer</b> } access-list-number                  |

The access group options are scanned in the following order from least restrictive to most restrictive:

- 1 Peer—Allows time requests and NTP control queries and allows the system to synchronize itself to a system whose address passes the access list criteria.
- 2 Serve—Allows time requests and NTP control queries, but does not allow the system to synchronize itself to a system whose address passes the access list criteria.
- **3** Serve-only—Allows only time requests from a system whose address passes the access list criteria.
- 4 Query-only—Allows only NTP control queries from a system whose address passes the access list criteria.

If the source IP address matches the access lists for more than one access type, the first type is granted. If no access groups are specified, all access types are granted to all systems. If any access groups are specified, only the specified access types will be granted.

For details on NTP control queries, see RFC 1305 (NTP version 3).

#### Disable NTP Services on a Specific Interface

NTP services are enabled on all interfaces by default. You can disable NTP packets from being received through an interface by performing the following task in interface configuration mode:

| Task                                          | Command     |
|-----------------------------------------------|-------------|
| Disable NTP services on a specific interface. | ntp disable |

#### Configure the Source IP Address for NTP Packets

When the system sends an NTP packet, the source IP address is normally set to the address of the interface through which the NTP packet is sent. Perform the following task in global configuration mode if you want to configure a specific interface from which the IP source address will be taken:

| Task                                            | Command              |
|-------------------------------------------------|----------------------|
| Configure an interface from which the IP source | ntp source interface |
| address will be taken.                          |                      |

This interface will be used for the source address for all packets sent to all destinations. If a source address is to be used for a specific association, use the **source** parameter on the **ntp peer** or **ntp server** command shown earlier in this chapter.

## Configure the System as an Authoritative NTP Server

Perform the following task in global configuration mode if you want the system to be an authoritative NTP server, even if the system is not synchronized to an outside time source:

| Task                                         | Command              |
|----------------------------------------------|----------------------|
| Make the system an authoritative NTP server. | ntp master [stratum] |

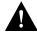

**Caution** Use this command with extreme caution. It is very easy to override valid time sources using this command, especially if a low stratum number is configured. Configuring multiple machines in the same network with the **ntp master** command can cause instability in timekeeping if the machines do not agree on the time.

For an example of configuring an authoritative NTP server, see the section "Clock, Calendar, and NTP Configuration Examples" at the end of this chapter.

## Configure NTP to Update the Cisco 7000 Calendar

Perform the following task in global configuration mode if the system is synchronized to an outside time source via NTP and you want the Cisco 7000 calendar to be synchronized periodically to NTP time:

| Task                                             | Command             |
|--------------------------------------------------|---------------------|
| Configure NTP to update the Cisco 7000 calendar. | ntp update-calendar |

For an example of configuring NTP to update the Cisco 7000 calendar, see the section "Clock, Calendar, and NTP Configuration Examples" at the end of this chapter.

## Configure VINES Time Service

Perform the following task in global configuration mode if you want to distribute the system clock to other VINES systems:

| Task                                                | Command                            |
|-----------------------------------------------------|------------------------------------|
| Distribute the system clock to other VINES systems. | vines time use-system <sup>1</sup> |

1. This command is documented in the "Banyan VINES Commands" chapter of the *Router Products Command Reference* publication.

To receive VINES time service to control the system clock, perform the following task in global configuration mode:

| Task                        | Command                            |
|-----------------------------|------------------------------------|
| Receive VINES time service. | vines time set-system <sup>1</sup> |

1. This command is documented in the "Banyan VINES Commands" chapter of the *Router Products Command Reference* publication.

## Configure Time and Date Manually

If no other source of time is available, you can manually configure the current time and date after the system is restarted. The time will remain accurate until the next system restart. We recommend that you use manual configuration only as a last resort.

To set up time services, complete the following tasks. If you have an outside source to which the router can synchronize, you do not need to manually set the system clock.

- Configure the Time Zone
- Configure Summer Time (Daylight Savings Time) if applicable
- Set the System Clock (if no other time source is available)
- Set the Router Calendar

#### Configure the Time Zone

Complete the following task in global configuration mode to manually configure the time zone used by the router:

| Task                      | Command                             |
|---------------------------|-------------------------------------|
| Set the router time zone. | clock timezone zone hours [minutes] |

For an example of configuring the time zone, see the section "Clock, Calendar, and NTP Configuration Examples" at the end of this chapter.

#### **Configure Summer Time**

To configure summer time (daylight savings time) in areas where it starts and ends on a particular day of the week each year, perform the following task in global configuration mode:

| Task                   | Command                                                                                                    |
|------------------------|----------------------------------------------------------------------------------------------------|
| Configure summer time. | <b>clock summer-time</b> <i>zone</i> <b>recurring</b> [ <i>week day month hh:mm week day month hh:mm</i> [ <i>offset</i> ]] |

If summer time in your area does not follow this pattern, you can configure the exact date and time of the next summer time events by performing one of the following tasks in global configuration mode:

| Task                   | Command                                                                                                    |
|------------------------|----------------------------------------------------------------------------------------------------|
| Configure summer time. | <b>clock summer-time</b> <i>zone</i> <b>date</b> <i>month date year hh:mm month date year hh:mm</i> [offset] |
|                        | or                                                                                                    |
|                        | <b>clock summer-time</b> <i>zone</i> <b>date</b> <i>date month year hh:mm date month year hh:mm</i> [offset] |

For an example of configuring summer time, see the section "Clock, Calendar, and NTP Configuration Examples" at the end of this chapter.

#### Set the System Clock

If you have an outside source on the network that provides time services (such as an NTP server or VINES time service), you do not need to manually set the system clock.

However, if you have do not have any time service source, complete one of the following tasks in EXEC mode to set the system clock:

| Task                  | Command                           |  |
|-----------------------|-----------------------------------|--|
| Set the system clock. | clock set hh:mm:ss day month year |  |
|                       | or                                |  |
|                       | clock set hh:mm:ss month day year |  |

#### Set the System Calendar

In addition to a system clock, the Cisco 4500 and Cisco 7000 hardware provides a system calendar that can set the system time and control the system clock, as well as enable the router to act as a time service for the network.

You can complete the following tasks to enable the Cisco 4500 and Cisco 7000 calendar capabilities:

- Set the Router Calendar
- Set the Router as a Network Time Source
- Set the System Clock from the Router's Calendar
- Set the Router's Calendar from the System Clock

#### Set the Router Calendar

The router calendar maintains time separately from the system clock. It continues to run when the system is restarted or power is turned off. Typically, it will only need to be manually set once, when the system is first installed. If time is available from an external source using NTP, the calendar can be updated from the system clock instead.

If you do not have an external time source, perform the following task in EXEC mode to set the system calendar:

| Task                     | Command                              |
|--------------------------|--------------------------------------|
| Set the router calendar. | calendar set hh:mm:ss day month year |
|                          | or                                   |
|                          | calendar set hh:mm:ss month day year |

#### Set the Router as a Network Time Source

Although the system clock is always initialized from the router calendar when the system is restarted, by default it is not considered to be authoritative and so will not be redistributed with NTP or VINES Time Service. To make the router's calendar be authoritative, complete the following task in global configuration mode:

| Task                                                                                    | Command              |
|-----------------------------------------------------------------------------------------|----------------------|
| Enable the router to act as a valid time source to which network peers can synchronize. | clock calendar-valid |

For an example of making the router's calendar authoritative, see the section "Clock, Calendar, and NTP Configuration Examples" at the end of this chapter.

#### Set the System Clock from the Router's Calendar

To set the system clock to the new calendar setting, perform the following task in EXEC mode:

| Task                                    | Command             |
|-----------------------------------------|---------------------|
| Set the system clock from the calendar. | clock read-calendar |

## Set the Router's Calendar from the System Clock

To update the calendar with the new clock setting, perform the following task in EXEC mode:

| Task                                    | Command               |
|-----------------------------------------|-----------------------|
| Set the calendar from the system clock. | clock update-calendar |

## **Monitor Time Services**

To monitor clock, calendar, and NTP EXEC services, complete the following tasks in EXEC mode:

| Task                                                                        | Command                        |
|-----------------------------------------------------------------------------|--------------------------------|
| Display the current calendar time (for the Cisco 4500 and Cisco 7000 only). | show calendar                  |
| Display the current system clock time.                                      | show clock [detail]            |
| Show the status of NTP associations.                                        | show ntp associations [detail] |
| Show the status of NTP.                                                     | show ntp status                |

## **Enable Minor Services**

You can access minor TCP, UDP, and BOOTP services available from hosts on the network. These services are enabled by default.

To enable these services, perform the following tasks in global configuration mode:

| Task                                                                   | Command                   |
|------------------------------------------------------------------------|---------------------------|
| Access minor TCP services such as echo, chargen, discard, and daytime. | service tcp-small-servers |
| Access minor UDP services such as echo, chargen, and discard.          | service udp-small-servers |
| Access the BOOTP service.                                              | ip bootp server           |

## Enable the Finger Protocol

You can enable the Finger protocol so that people throughout the network can get a list of the users on the router. The information displayed includes the processes running on the system, the line number, connection name, idle time, and terminal location. To enable the Finger protocol, perform the following task in global configuration mode:

| Task                                 | Command        |
|--------------------------------------|----------------|
| Enable the Finger protocol requests. | service finger |

## **Hide Telnet Addresses**

You can hide addresses while attempting to establish a Telnet session. To configure the router to suppress Telnet addresses, perform the following task in global configuration mode:

| Task                                                | Command                     |  |
|-----------------------------------------------------|-----------------------------|--|
| Hide addresses while establishing a Telnet session. | service hide-telnet-address |  |

The hide feature suppresses the display of the address and continues to display all other messages that would normally display during a connection attempt, such as detailed error messages if the connection was not successful.

Use the **busy-message** command with the **service hide-telnet-address** command to customize the information displayed during Telnet connection attempts. If the connection attempt is not successful, the router suppresses the address and displays the message specified with the **busy-message** command.

## Configure SNMP Support

The Simple Network Management Protocol (SNMP) system consists of three parts: an SNMP manager, an SNMP agent, and a Management Information Base (MIB). SNMP is an application-layer protocol that allows SNMP manager and agent stations to communicate. SNMP provides a message format for sending information between an SNMP manager and an SNMP agent. The SNMP manager can be part of a Network Management System (NMS), such as CiscoWorks.

The agent and MIB reside on the router. In configuring SNMP on the router, you define the relationship between the manager and the agent.

The SNMP agent contains MIB variables whose values the SNMP manager can request or change. A manager can get a value from an agent or store a value into that agent. The agent gathers data from the MIB, the repository for information about device parameters and network data. The agent can also respond to a manager's requests to get or set data.

An agent can also send unsolicited traps to the manager. Traps are messages alerting the SNMP manager to a condition on the network. Traps can indicate improper user authentication, restarts, link status (up or down), closing of a TCP connection, or loss of connection to a neighbor router.

Figure 5-1 illustrates the communications relationship between the SNMP manager and agent. It shows that a manager can send the agent requests to get and set MIB values. The agent can respond to these requests. Independent of this interaction, the agent can send unsolicited traps to the manager notifying the manager of network conditions.

Figure 5-1 Communication between an SNMP Agent and Manager

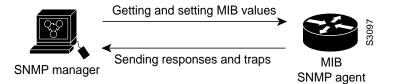

Cisco supports the SNMP Version 1 protocol, referred to as SNMPv1, and the SNMP Version 2 protocol, referred to as SNMPv2. Our implementation of SNMP supports all MIB II variables (as described in RFC 1213) and SNMP traps (as described in RFC 1215). Cisco also supports the definition of management information described in RFCs 1155, 1157, and 1213, and supports some or all variables in the MIBs described in the following RFCs: 1156, 1212, 1231, 1243, 1285, 1286, 1315, 1381, 1382, 1398, 1447, 1450, and 1285 (FDDI).

RFC 1447, "SNMPv2 Party MIB" (April 1993), describes the managed objects that correspond to the properties associated with SNMPv2 parties, SNMPv2 contexts, and access control policies, as defined by the SNMPv2 Administrative Model. RFC 1450, "SNMPv2 MIB," (April 1993) describes the managed objects that instrument the behavior of an SNMPv2 implementation. Cisco supports the MIB variables as required by the conformance clauses specified in these MIBs.

Cisco also provides its own MIB with every system. The Cisco MIB provides a new chassis MIB variable that enables the SNMP manager to gather data on system card descriptions, serial numbers, hardware and software revision levels, and slot locations.

See the *Cisco Management Information Base (MIB) User Quick Reference* for a detailed description of each Cisco MIB variable and SNMP trap.

Although SNMPv2 offers more robust support than SNMPv1, Cisco continues to support SNMPv1. This is because not all management stations have migrated to SNMPv2 and you must configure the relationship between the agent and the manager to use the version of SNMP supported by the management station.

SNMPv1 offers a community-based form of security defined through an IP address access control list and password. SNMPv2 offers richer security configured through an access policy that defines the relationship between a single manager and agent. SNMPv2 security includes message authentication support using the Message Digest (MD5) algorithm, but because of the Data Encryption Standard (DES) export restrictions, it does not include encryption support through DES. SNMPv2 security provides data origin authentication, ensures data integrity, and protects against message stream modification.

In addition to enhanced security, SNMPv2 support includes a bulk retrieval mechanism and more detailed error message reporting to management stations. The bulk retrieval mechanism supports the retrieval of tables and large quantities of information, minimizing the number of round-trips required.

The SNMPv2 improved error handling support includes expanded error codes that distinguish different kinds of error conditions; these conditions are reported through a single error code in SNMPv1. Error return codes now report the error type. Three kinds of exceptions are also reported: no such object exceptions, no such instance exceptions, and end of MIB view exceptions.

There is no specific command that you use to enable SNMP. The first **snmp-server** command that you enter enables both versions of SNMP.

To configure SNMP support, perform the tasks in one of the following sections:

• Configure for Both SNMPv1 and SNMP v2

- Configure SNMPv2 Support
- Configure SNMPv1 Support

To configure relationship between the agent and the manager on the router, you need to know the version of the SNMP protocol that the management station supports. An agent can communicate with multiple managers; for this reason, you can configure the router to support communications with one management station using the SNMPv1 protocol and another using the SNMPv2 protocol.

## Configure for Both SNMPv1 and SNMP v2

You can perform tasks in the following section s to configure support for both SNMPv1 and SNMPv2 on the router:

- Enable the SNMP Agent Shutdown Mechanism
- Establish the Contact, Location, and Serial Number of the SNMP Agent
- Define the Maximum SNMP Agent Packet Size
- Limit TFTP Servers Used Via SNMP
- Monitor SNMP Status
- Disable the SNMP Agent

#### Enable the SNMP Agent Shutdown Mechanism

Using SNMP packets, a network management tool can send messages to users on virtual terminals and the console. This facility operates in a similar fashion to the EXEC **send** command; however, the SNMP request that causes the message to be issued to the users also specifies the action to be taken after the message is delivered. One possible action is a shutdown request. After a system is shut down, typically it is reloaded. Because the ability to cause a reload from the network is a powerful feature, it is protected by the **snmp-server system-shutdown** global configuration command. If you do not issue this command, the shutdown mechanism is not enabled. To enable the SNMP agent shutdown mechanism, perform the following task:

| Task                                                                       | Command                     |
|----------------------------------------------------------------------------|-----------------------------|
| Use the SNMP message reload feature and request a system shutdown message. | snmp-server system-shutdown |

To understand how to use this feature with SNMP requests, read the document *mib.txt* available by anonymous FTP from *ftp.cisco.com*.

#### Establish the Contact, Location, and Serial Number of the SNMP Agent

You can set the system contact, location, and serial number of the SNMP agent so that these descriptions can be accessed through the configuration file. To do so, perform one or more of the following tasks in global configuration mode:

| Task                            | Command                     |  |
|---------------------------------|-----------------------------|--|
| Set the system contact string.  | snmp-server contact text    |  |
| Set the system location string. | snmp-server location text   |  |
| Set the system serial number.   | snmp-server chassis-id text |  |

#### Define the Maximum SNMP Agent Packet Size

You can set the maximum packet size permitted when the SNMP agent is receiving a request or generating a reply. To do so, perform the following task in global configuration mode:

| Task                               | Command                           |
|------------------------------------|-----------------------------------|
| Establish the maximum packet size. | snmp-server packetsize byte-count |

#### Limit TFTP Servers Used Via SNMP

You can limit the TFTP servers used for saving and loading configuration files via SNMP to the servers specified in an access list. To do so, perform the following task in global configuration mode:

| Task                                                                                             | Command                             |
|--------------------------------------------------------------------------------------------------|-------------------------------------|
| Limit TFTP servers used for configuration file copies via SNMP to the servers in an access list. | snmp-server tftp-server-list number |

#### Monitor SNMP Status

To monitor SNMP input and output statistics, including the number of illegal community string entries, errors, and requested variables, complete the following task in EXEC mode:

| Task                 | Command   |
|----------------------|-----------|
| Monitor SNMP status. | show snmp |

#### Disable the SNMP Agent

To disable both versions of SNMP (SNMPv1 and SNMPv2) concurrently, perform the following task in global configuration mode:

| Task                          | Command        |
|-------------------------------|----------------|
| Disable SNMP agent operation. | no snmp-server |

#### Configure SNMPv2 Support

SNMPv2 security requires that you create an access policy that defines the relationship between a manager and the agent. For each management station that the agent communicates with, you must create a separate access policy. Creating an access policy is a multiple-task process:

- **Step 1** Define a view to identify the objects that can be seen, if you do not want to use one of the standard predefined views.
- **Step 2** Define a context to identify the object resources that can be acted on.
- **Step 3** Define a party for both the manager and the agent to identify them.
- **Step 4** Using the definitions created in the previous tasks, configure the access policy that characterizes the communications that can occur between the manager and the agent. The privileges that you define for the access policy depend on whether the agent is defined as the source or the destination. For example:
  - When the agent party is defined as the destination in an access policy, the access policy privileges define the management operations that the agent will accept from the manager and perform in relation to the object resources.

• When the agent party is defined as the source in an access policy, the access policy privileges define the responses and traps that the agent can send to the manager.

Figure 5-2 shows the information exchanged between the manager and the agent. The top arrow, leading from the manager to the agent, shows the types of requests the manager can send to the agent. The bottom arrow, leading from the agent to the manager, shows the kind of information that the agent can send to the manager. Note that the agent sends trap messages to the manager in response to certain network conditions; trap messages are unsolicited and are not related to the request/response communication exchange between the manager and the agent that occurs in relation to MIB variables. For any given manager and agent relationship, the privileges defined in the access policy constrain communications to a specific set of operations.

# Figure 5-2 Flow of Management Operations Requests, Responses, and Traps between the Manager and the Agent

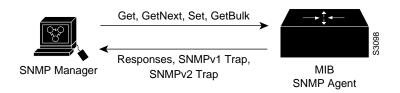

You must create access policies for each new agent that is installed. You also must create access policies on an agent when new management stations with which the agent will communicate are installed. Moreover, every time a network address changes on a management station, you must reconfigure the access policy to reflect the new information for the management station.

This section describes each task that you must perform to configure an access policy. Then it addresses the alternative method and describes the task of configuring the user ID for the simplified security conventions method.

To configure support for SNMv2 on the router, you perform the following tasks:

- Create or Modify an SNMP View Record
- Create or Modify an SNMP Context Record
- Create or Modify an SNMPv2 Party Record
- Create an SNMPv2 Access Policy
- Define SNMPv2 Trap Operations

After you create a record, you can modify the record's contents, changing one or more of the record values. To do this, you issue the command again, naming the record that you created originally. You must fully specify the record values, including the argument values to remain unchanged.

#### Create or Modify an SNMP View Record

To create or modify an SNMP view record, perform the following task in global configuration mode:

| Task                            | Command                                                               |
|---------------------------------|-----------------------------------------------------------------------|
| Create or modify a view record. | <pre>snmp-server view view-name oid-tree {included   excluded }</pre> |

To remove a view record, use the no snmp-server view command.

#### Create or Modify an SNMP Context Record

To create or modify an SNMP context record, perform the following task in global configuration mode:

| Task                               | Command                                                |
|------------------------------------|--------------------------------------------------------|
| Create or modify a context record. | snmp-server context context-name context-oid view-name |

To remove a context entry, use the **no snmp-server context** command. Specify only the name of the context. The name identifies the context to be deleted.

#### Create or Modify an SNMPv2 Party Record

To create or modify an SNMPv2 party record, perform the following task in global configuration mode:

| Task                             | Command                                                                                |
|----------------------------------|----------------------------------------------------------------------------------------|
| Create or modify a party record. | <pre>snmp-server party party-name party-oid [protocol-address] [packetsize size]</pre> |
|                                  | [local   remote] [authentication md5 key [clock clock]<br>[lifetime lifetime]]         |

To remove a party record, use the no snmp-server party command.

#### Create an SNMPv2 Access Policy

To create or modify an SNMPv2 access policy, perform the following task in global configuration mode:

| Task                               | Command                                                                                   |
|------------------------------------|-------------------------------------------------------------------------------------------|
| Create or modify an access policy. | <b>snmp-server access-policy</b> <i>destination-party source-party context privileges</i> |

To remove an SNMPv2 access-policy, use the **no snmp-server access-policy** command. Specify all three arguments to correctly identify the access policy to be deleted. A difference of one value constitutes a unique access policy entry.

#### Define SNMPv2 Trap Operations

A trap is an unsolicited message sent by an SNMP agent to an SNMP manager indicating that some event has occurred. The SNMP trap operations allow you to configure the router to send information to a network management application when a particular event occurs. You can specify the following features for SNMPv2 agent trap operations:

- Source interface
- Recipient of the trap message
- Trap message authentication
- Trap types
- Retransmission interval
- Message (packet) queue length for each trap host

To define the recipient of the trap message, you configure a party record for the manager, including the protocol address, and specify the party record as the destination party for the **snmp-server access policy** command. To define traps for the agent to send to the manager, perform one or more of the following tasks in global configuration mode:

| Task                                                                                     | Command                                                                                   |
|------------------------------------------------------------------------------------------|-------------------------------------------------------------------------------------------|
| Specify the source interface (and hence IP address) of the trap message.                 | snmp-server trap-source interface                                                         |
| Specify the access policy that defines the traps that the agent can send to the manager. | <b>snmp-server access-policy</b> <i>destination-party source-party context privileges</i> |
| Specify the recipient of the trap message.                                               | <pre>snmp-server host address community-string [trap-type]</pre>                          |
| Establish trap message authentication.                                                   | snmp-server trap-authentication [snmpv1   snmpv2]                                         |
| Specify the types of traps sent.                                                         | <pre>snmp-server enable traps [trap-type] [trap-option]</pre>                             |
| Define how often to resend trap messages on the retransmission queue.                    | snmp-server trap-timeout seconds                                                          |
| Establish the message queue length for each trap host.                                   | snmp-server queue-length length                                                           |

By default, SNMP link traps are sent when an interface goes up or down. For interfaces expected to go up and down during normal usage, such as ISDN interfaces, the output generated by these traps may not be useful. Use the **no snmp trap link-status** command to disable these traps.

#### Configure SNMPv1 Support

If the manager supports only the SNMPv1 protocol, you must configure the relationship between the manager and the agent using SNMPv1 support. You can use either of two methods to configure access to the agent. There are trade-offs involved in choosing one method over the other. The methods differ in the following ways:

- Using the **snmp-server community** command, you specify a string, and, optionally, an access list or MIB view. The string is used as a password. The access list identifies the IP addresses of systems on which SNMPv1 managers reside that might use the community string to gain access to the SNMPv1 agent. The MIB view defines the subset of all MIB objects that the given community may access. Refer to the "Create or Modify Access Control for an SNMPv1 Community" section for details.
- Using an access policy, you can specify a password-like string and you can impose a restricted MIB view, but you cannot specify an access list to identify the IP addresses of managers that may access the agent. An SNMPv1 access policy is similar to an SNMPv2 access policy. This method allows you to restrict SNMPv1 managers using SNMPv2 security methods.

To configure access policy support for SNMPv1, perform the tasks in the following sections:

- Create or Modify Access Control for an SNMPv1 Community
- Create or Modify an SNMP View Record
- Create or Modify an SNMP Context Record
- Create or Modify a Party Record
- Configure an SNMP Access Policy

For both of the methods, perform the tasks in the "Define SNMP Trap Operations for SNMPv" section to configure the router to send SNMP traps.

## Create or Modify Access Control for an SNMPv1 Community

You can configure a community string, which acts like a password, to permit access to the agent on the router. Optionally, you can associate a list of IP addresses with that community string to permit only managers with these IP addresses to use the string. You can also associate a MIB view with the community string to restrict access to a particular subset of MIB objects.

To configure a community string, perform the following task in global configuration mode:

| Task                                | Command                                                                                 |
|-------------------------------------|-----------------------------------------------------------------------------------------|
| Define the community access string. | <pre>snmp-server community string [view view-name] [ro   rw] [access-list number]</pre> |

You can configure one or more community strings. To remove a specific community string, use the **no snmp-server community** command.

#### Create or Modify an SNMP View Record

To create or modify an SNMP view record, perform the following task in global configuration mode:

| Task                                                            | Command                                                              |
|-----------------------------------------------------------------|----------------------------------------------------------------------|
| Create or modify a view record to be used for a context record. | <pre>snmp-server view view-name oid-tree {included   excluded}</pre> |

To remove a view record, use the **no snmp-server view** command.

#### Create or Modify an SNMP Context Record

To create or modify an SNMP context record, perform the following task in global configuration mode:

| Task                                         | Command                                                           |
|----------------------------------------------|-------------------------------------------------------------------|
| Create or modify a context record to be used | <pre>snmp-server context context-name context-oid view-name</pre> |
| for a party record.                          |                                                                   |

To remove a context entry, use the **no snmp-server context** command. Specify only the name of the context. The name identifies the context to be deleted.

## Create or Modify a Party Record

To create or modify an SNMPv1 party record to be used in an access policy and associate that party with a community string, perform the following task in global configuration mode:

| Task                             | Command                                                                                                    |
|----------------------------------|----------------------------------------------------------------------------------------------------|
| Create or modify a party record. | <pre>snmp-server party party-name party-oid [protocol-address] [packetsize size] [local   remote] [authentication snmpv1 string]</pre> |

To remove a party record, use the **no snmp-server party** command.

## Configure an SNMP Access Policy

To configure an access policy, you specify the SNMPv1 proxy for which you configured the party record as both the destination party and the source party. To configure an access policy, perform the following task in global configuration mode:

| Task                     | Command                                                                                   |
|--------------------------|-------------------------------------------------------------------------------------------|
| Create an access policy. | <b>snmp-server access-policy</b> <i>destination-party source-party context privileges</i> |

To remove an SNMP access policy, use the **no snmp-server access-policy** command. Specify all three arguments to correctly identify the access policy to be deleted. A difference of one value constitutes a unique access policy entry.

#### Define SNMP Trap Operations for SNMPv

The SNMP trap operations allow a system administrator to configure the agent router to send information to a manager when a particular event occurs. You can specify the following features for SNMP server trap operations:

- Source interface
- Recipient
- Trap message authentication
- Trap types
- Retransmission interval
- Define the message (packet) queue length for each trap host

Perform the following tasks in global configuration mode to define traps for the agent to send to the specified manager:

| Task                                                                     | Command                                                          |
|--------------------------------------------------------------------------|------------------------------------------------------------------|
| Specify the source interface (and hence IP address) of the trap message. | snmp-server trap-source interface                                |
| Specify the recipient of the trap message.                               | <pre>snmp-server host address community-string [trap-type]</pre> |
| Establish trap message authentication.                                   | snmp-server trap-authentication snmpv1                           |
| Specify the types of traps sent.                                         | <pre>snmp-server enable traps [trap-type] [trap-option]</pre>    |
| Define how often to resend trap messages on the retransmission queue.    | snmp-server trap-timeout seconds                                 |
| Establish the message queue length for each trap host.                   | snmp-server queue-length length                                  |

By default, SNMP link traps are sent when an interface goes up or down. For interfaces expected to go up and down during normal usage, such as ISDN interfaces, the output generated by these traps may not be useful. Use the **no snmp trap link-status** command to disable these traps.

## Generate a Downward-Compatible Configuration

In Cisco IOS Release 10.3, IP access lists changed format. If you decide to downgrade from Release 11.0 to Release 10.2, you can configure the software to try to regenerate a configuration in the format of Release 10.2, thereby saving time and making your IP access lists compatible with the software.

To have the software try to regenerate a configuration in the format prior to Release 10.3, perform the following task in global configuration mode:

| Task                                          | Command                            |
|-----------------------------------------------|------------------------------------|
| Generate a backward-compatible configuration. | downward-compatible-config version |

## Configure the Cisco Discovery Protocol

The Cisco Discovery Protocol (CDP) is a media- and protocol-independent protocol that runs on all Cisco-manufactured equipment including routers, bridges, access servers, and switches. With CDP, network management applications can learn the device type and the SNMP agent address of neighboring devices. This enables applications to send SNMP queries to neighboring devices.

CDP runs on all media that support Subnetwork Access Protocol (SNAP), including local-area network (LAN), Frame Relay, and Asynchronous Transfer Mode (ATM) media. CDP runs over the data link layer only. Therefore, two systems that support different network-layer protocols can learn about each other.

Each device configured for CDP sends periodic messages to a multicast address. Each device advertises at least one address at which it can receive SNMP messages. The advertisements also contain time-to-live, or holdtime, information, which indicates the length of time a receiving device should hold CDP information before discarding it.

There is a CDP MIB for the management of CDP on Cisco devices.

#### **CDP** Configuration Task List

To configure CDP, perform the tasks in the following sections:

- Set the CDP Transmission Timer and Hold Time
- Disable and Enable CDP
- Disable and Enable CDP on an Interface
- Monitor and Maintain CDP

**Note** The **cdp enable**, **cdp timer**, and **cdp run** commands affect the operation of the IP on demand routing feature (that is, the **router odr** global configuration command). For more information on the **router odr** command, see the "IP Routing Protocols Commands" chapter in the *Network Protocols Command Reference, Part 1*.

## Set the CDP Transmission Timer and Hold Time

To set the frequency of CDP transmissions and the hold time for CDP packets, perform the following tasks in global configuration mode:

| Task                                                                                                    | Command              |
|----------------------------------------------------------------------------------------------------|----------------------|
| Specify frequency of transmission of CDP updates.                                                                         | cdp timer seconds    |
| Specify the amount of time a receiving device<br>should hold the information sent by your device<br>before discarding it. | cdp holdtime seconds |

## Disable and Enable CDP

CDP is enabled by default. To disable CDP and later reenable it, perform the following tasks in global configuration mode:

| Task         | Command    |  |
|--------------|------------|--|
| Disable CDP. | no cdp run |  |
| Enable CDP.  | cdp run    |  |

## Disable and Enable CDP on an Interface

CDP is enabled by default on the router and is also enabled by default on all supported interfaces to send and receive CDP information. To disable CDP on an interface, perform the following task in interface configuration mode:

| Task                         | Command       |  |
|------------------------------|---------------|--|
| Disable CDP on an interface. | no cdp enable |  |
| Enable CDP on an interface.  | cdp enable    |  |

#### Monitor and Maintain CDP

To monitor and maintain CDP on your device, perform the following tasks in privileged EXEC mode:

| Task                                                                                                    | Command                                        |
|----------------------------------------------------------------------------------------------------|------------------------------------------------|
| Reset the traffic counters to zero.                                                                                                    | clear cdp counters                             |
| Delete the CDP table of information about neighbors.                                                                                                    | clear cdp table                                |
| Display global information such as frequency of transissions and the holdtime for packets being transmitted.                                                                                                | show cdp                                       |
| Display information about a specific neighbor.<br>Display can be limited to protocol or version<br>information.                                                                                             | show cdp entry entry-name [protocol   version] |
| Display informaton about interfaces on which CDP is enabled.                                                                                                    | <pre>show cdp interface [type number]</pre>    |
| Display information about neighbors. The display<br>can be limited to neighbors on a sepcific interface,<br>and expanded to provide more detailed<br>information.                                           | show cdp neighbors [type number] [detail]      |
| Display CDP counters, including the number of packets sent and received and checksum errors.                                                                                                    | show cdp traffic                               |
| Display information about the types of debugging<br>that are enabled for your router. See the <i>Debug</i><br><i>Command Reference</i> publication for more<br>information about CDP <b>debug</b> commands. | show debugging                                 |

# **Security Management**

To set up security features, you need to identify sensitive information, find the network access points to that information, secure these access points, and maintain the secure access points.

The following sections describe the optional tasks used to control access to the system:

- Establish Password Protection
- Configure Multiple Privilege Levels
- Protect Passwords over Networks
- Disable Password Protection
- Recover a Lost Enable Password
- Recover a Lost Line Password
- Create Access Lists
- Establish Terminal Access Control
- Enable TACACS and Extended TACACS
- Configure AAA/TACACS+
- Establish Username Authentication
- Enable CHAP
- Enable PAP

Other chapters in this guide provide information on protocol-specific security features. The Configuring Interfaces" chapter provides information on CHAP, an additional authentication feature. Another example is the IP Security Option (IPSO) feature described in the chapter entitled "Configuring IP." Finally, see the separate protocol chapters for information about how to create access lists.

## **Establish Password Protection**

Complete the following tasks to establish password protection:

- Protect access to terminals on individual lines.
- Protect access to privileged EXEC commands, and thus, to the system configuration file.
- Encrypt passwords so that they cannot be read in the configuration file with the **show configuration** EXEC command or with a protocol analyzer.

#### Protect Access to Terminal Lines

You can provide access control on a terminal line by entering the password and establishing password checking. To do so, perform the following tasks in line configuration mode:

| Task   |                                                            | Command <sup>1</sup> |
|--------|------------------------------------------------------------|----------------------|
| Step 1 | Assign a password to a terminal or other device on a line. | password password    |
| Step 2 | Enable password checking at login.                         | login                |

1. These commands are documented in the "Terminal Line and Modem Support Commands" chapter of the *Router Products Command Reference* publication.

The password checker is case sensitive and can include spaces. The password *Secret* is different than the password *secret*, for example, and the password *two words* is an acceptable password.

#### Protect Access to Privileged EXEC Commands

You can control access to the system by setting a password that must be entered to gain access to the privileged-level prompt, and therefore to the system configuration. Perform the following task in global configuration mode:

| Task                                                   | Command                  |
|--------------------------------------------------------|--------------------------|
| Establish a password for the privileged command level. | enable password password |

#### Encrypt the Passwords

You can increase access security to your router by configuring it to encrypt passwords because protocol analyzers can examine packets. Encryption prevents the password from being visible in the configuration file.

Configure the router to encrypt passwords by performing the following task in global configuration mode:

| Task                | Command                     |
|---------------------|-----------------------------|
| Encrypt a password. | service password-encryption |

It is not possible to recover a lost encrypted password.

## **Configure Multiple Privilege Levels**

By default, the router has two levels of password security, user level and privileged, or enabled, level. You can configure up to sixteen hierarchical levels of security on a router. By configuring multiple passwords, you can allow different sets of users to have access to specified commands.

For example, if you want the **configure** command to be available to a more restriced set of users than the **clear line** command, you can assign level 2 security to the **clear line** command and distribute the level 2 password fairly widely, and assign level 3 security to the **configure** command and distribute the password to level 3 commands to fewer users.

To configure additional levels of security, perform the tasks in the following sections:

- Set the Privilege Level for a Command
- Change the Default Privilege Level for Lines
- Display Current Privilege Levels
- Logging In To a Privilege Level

#### Set the Privilege Level for a Command

To set the privilege level for a command, perform the following tasks in global configuration mode:

| Task                                               | Command                                                |
|----------------------------------------------------|--------------------------------------------------------|
| Set the privilege level for a command.             | privilege mode level level command                     |
| Specify the enable password for a privilege level. | enable password level level [encryption-type] password |

#### Change the Default Privilege Level for Lines

To change the default privilege level for a given line or a group of lines, perform the following task in line configuration mode:

| Task                                          | Command               |
|-----------------------------------------------|-----------------------|
| Specify a default privilege level for a line. | privilege level level |

#### **Display Current Privilege Levels**

To display your current level of privilege based on the password you used, perform the following task in EXEC mode:

| Task                                  | Command        |
|---------------------------------------|----------------|
| Display your current privilege level. | show privilege |

#### Logging In To a Privilege Level

To log onto a router at a specified privilege level, perform the following task in EXEC mode:

| Task                                   | Command                   |
|----------------------------------------|---------------------------|
| Log in to a specified privilege level. | enable level <sup>1</sup> |

1. This command is documented in the "User Interface Commands" chapter of the Router Products Command Reference.

To exit to a specified privilege level, perform the following task in EXEC mode:

| Task                                | Command                    |
|-------------------------------------|----------------------------|
| Exit to a specfied privilege level. | disable level <sup>1</sup> |

1. This command is documented in the "User Interface Commands" chapter of the Router Products Command Reference.

## Protect Passwords over Networks

To provide an additional level of password security, especially useful when a password crosses a network or is stored on a TFTP server, perform the following tasks in global configuration mode:

| Task                                                                                                    | Command                  |
|----------------------------------------------------------------------------------------------------|--------------------------|
| Establish a password for the privileged command level.                                                                                                    | enable password password |
| Specify a secret password, saved using a<br>non-reversible encryption method. When both the<br>enable password and enable secrets are set, this is<br>the password the user will be enter. | enable secret password   |

You cannot recover a lost encrypted password.

## **Disable Password Protection**

You can disable line password verification by disabling password checking. To do so, perform the following task in line configuration mode:

| Task                                                                               | Command               |
|------------------------------------------------------------------------------------|-----------------------|
| Disable password checking or allow access to a line without password verification. | no login <sup>1</sup> |

1. This command is documented in the "Terminal Line and Modem Support Commands" chapter of the *Router Products Command Reference* publication.

## Recover a Lost Enable Password

To recover a lost enable password, follow these steps:

- **Step 1** Power cycle the router.
- Step 2 Press the Break key within the first 60 seconds after power cycle. This will put the router in the ROM monitor mode indicated by the prompt ">".
- Step 3 Examine and note the value in the configuration register:

> 0

**Step 4** From the ROM monitor prompt, >, type **o/r**.

This will put the value 0x141 into the configuration register.

**Step 5** Initialize and boot the router:

> i

**Step 6** Answer **NO** to all the SETUP questions. Then you should end up with the following prompt:

Router(boot)>

**Step 7** Enter privileged mode by entering the **enable** command. No password is required and the prompt will change to Router(boot)#.

Router(boot)> enable Router(boot)#

**Step 8** Use the **show configuration** command to see the enable password.

Router(boot)# show configuration

**Step 9** Restore the configuration register to its original value (as recorded earlier) using the configuration command:

Router(boot)# config-register 0xoriginal values

Step 10 Reload and boot the router using the reload command:

Router(boot)# reload

#### Recover a Lost Line Password

If your server has the nonvolatile memory option, you can accidentally lock yourself out if you enable password checking on the console terminal line and then forget the line password. To recover a lost line password, force the server into factory diagnostic mode and then follow these steps:

Step 1 You will be asked if you want to set the manufacturers' addresses. Respond by typing Yes. You will then see the following prompt:

TEST-SYSTEM>

**Step 2** Type the **enable** command to get the privileged prompt:

TEST-SYSTEM> enable

**Step 3** Type the **show configuration** command to review the system configuration and find the password. Do not change anything in the factory diagnostic mode.

TEST-SYSTEM> show configuration

- **Step 4** To resume normal operation, restart the server and/or reset the configuration register.
- Step 5 Log into the server with the password that was shown in the configuration file.

**Note** All debugging capabilities are turned on during diagnostic mode.

See the hardware installation and maintenance publication for your product for specific information about configuring the processor configuration register for factory diagnostic mode. Table 5-1 summarizes the hardware or software settings required by the various products to set factory diagnostic mode.

| Platform                                     | Setting                                                                                                    |
|----------------------------------------------|----------------------------------------------------------------------------------------------------|
| Modular products                             | Set jumper in bit 15 of the processor configuration register, then restart; remove jumper when finished.                                                                                                    |
| Cisco 3000, Cisco 4000, Cisco 7000<br>series | Use the <b>config register</b> command to set the processor<br>configuration register to 0x8000, then <b>initialize</b> and <b>boot</b> the<br>system. Use the <b>reload</b> command to restart and set the processor<br>configuration register to 0x2102 when finished. |

Table 5-1 Factory Diagnostic Mode Settings for the Configuration Register

## Create Access Lists

This section summarizes the protocols that use access lists. The general guidelines for access lists vary from protocol to protocol. See the appropriate chapter in this guide for detailed task information on each protocol-specific access list. To control SNMP access, see "Configure SNMPv2 Support" earlier in this chapter. Also refer to the appropriate protocol-specific chapters of the *Router Products Command Reference* publication.

Table 5-2 provides the protocols that have access lists specified by names.

Table 5-2 Protocols with Access Lists Specified by Names

| Protocol                      |
|-------------------------------|
| Apollo Domain                 |
| ISO CLNS                      |
| Source-route bridging NetBIOS |
| NetBIOS IPX                   |

Table 5-3 provides the protocols that have access lists specified by numbers and provides the corresponding numerical ranges.

| Protocol                              | Range     |  |
|---------------------------------------|-----------|--|
| IP                                    | 1–99      |  |
| Extended IP                           | 100–199   |  |
| Transparent bridging (protocol type)  | 200–299   |  |
| Transparent bridging (vendor code)    | 700–799   |  |
| Extended transparent bridging         | 1100–1199 |  |
| DECnet and extended DECnet            | 300–399   |  |
| XNS                                   | 400–499   |  |
| Extended XNS                          | 500–599   |  |
| AppleTalk                             | 600–699   |  |
| Source-route bridging (protocol type) | 200–299   |  |
| Source-route bridging (vendor code)   | 700–799   |  |
| IPX                                   | 800–899   |  |
| Extended IPX                          | 900–999   |  |
| IPX SAP                               | 1000–1099 |  |
| Standard VINES                        | 1–100     |  |
| Extended VINES                        | 101-200   |  |
| Simple VINES                          | 201-300   |  |
|                                       |           |  |

Table 5-3 Protocols with Access Lists Specified by Numbers

## **Establish Terminal Access Control**

You can configure the router to use one of three special TCP/IP protocols related to Terminal Access Controller Access Control System (TACACS): regular TACACS, extended TACACS, or AAA/TACACS+. All three versions provide additional control over servers that run on a timesharing system. TACACS services are provided by and maintained in a database on the TACACS server. Our basic TACACS support is modeled after the original Defense Data Network (DDN) application.

A comparative description of the supported versions follows. Table 5-4 compares the versions by commands.

- TACACS—Provides password checking, authentication, and notification of user actions for security and accounting purposes.
- Extended TACACS—Provides information about protocol translator and router use. This information is used in UNIX auditing trails and accounting files.
- AAA/TACACS+—Provides more detailed accounting information as well as more administrative control of authentication and authorization processes.

You can establish TACACS-style password protection on both user and privileged levels of the system EXEC.

| Command                           | TACACS | Extended<br>TACACS | TACACS+ |
|-----------------------------------|--------|--------------------|---------|
| aaa accounting                    | IACAGO | IACACO             | X       |
|                                   |        |                    | X       |
| aaa authentication arap           |        |                    |         |
| aaa authentication enable default |        |                    | X       |
| aaa authentication login          |        |                    | X       |
| aaa authentication override       |        |                    | X       |
| aaa authentication ppp            |        |                    | Х       |
| aaa authorization                 |        |                    | Х       |
| aaa new-model                     |        |                    | X       |
| arap authentication               |        |                    | X       |
| arap use-tacacs                   | X      | X                  |         |
| enable last-resort                | Х      | Х                  |         |
| enable use-tacacs                 | X      | Х                  |         |
| login authentication              |        |                    | X       |
| login tacacs                      | X      | Х                  |         |
| ppp authentication                | X      | X                  | X       |
| ppp use-tacacs                    | X      | X                  | X       |
| tacacs-server attempts            | X      | X                  | X       |
| tacacs-server authenticate        | X      | X                  |         |
| tacacs-server extended            |        | X                  |         |
| tacacs-server host                | X      | X                  | X       |
| tacacs-server last-resort         | X      | Х                  |         |
| tacacs-server notify              | X      | X                  |         |
| tacacs-server optional-passwords  | X      | X                  |         |
| tacacs-server retransmit          | X      | Х                  | X       |
| tacacs-server timeout             | X      | X                  | X       |

#### Table 5-4 TACACS Command Comparison

## Enable TACACS and Extended TACACS

The following sections describe the features available with TACACS and extended TACACS:

- Set TACACS Password Protection at the User Level
- Disable Password Checking at the User Level
- Set Optional Password Verification
- Set TACACS Password Protection at the Privileged Level
- Disable Password Checking at the Privileged Level
- Set Notification of User Actions
- Set Authentication of User Actions
- Establish the TACACS Server Host and Response Times

- Set Limits on Login Attempts
- Enable the Extended TACACS Mode
- Enable TACACS for PPP and ARA Protocol Authentication

**Note** Many original TACACS and extended TACACS commands cannot be used once you have initialized AAA/TACACS+. To identify the commands that can be used with all three versions, refer to Table 5-4.

**Note** If you require additional protection using TCP/IP access lists, see the chapter "Configuring IP Routing Protocols" for more information.

#### Set TACACS Password Protection at the User Level

You can enable password checking at login by performing the following task in line configuration mode:

| Task                             | Command                   |
|----------------------------------|---------------------------|
| Set the TACACS-style user ID and | login tacacs <sup>1</sup> |
| password-checking mechanism.     |                           |

1. This command is documented in the "Terminal Line and Modem Support Commands" chapter of the *Router Products Command Reference* publication.

#### Disable Password Checking at the User Level

If a TACACS server does not respond to a login request, the router denies the request by default. However, you can prevent that login failure in one of two ways. You can allow a user to access privileged EXEC mode if that user enters the password set by the **enable** command.

Alternatively, you can ensure a successful login by allowing the user to access the privileged EXEC mode without further question.

To specify one of these features, perform either of the following tasks in global configuration mode:

| Task                                         | Command                            |
|----------------------------------------------|------------------------------------|
| Allow a user to access privileged EXEC mode. | tacacs-server last-resort password |
| Set "last resort" options for logins.        | tacacs-server last-resort succeed  |

#### Set Optional Password Verification

You can specify that the first TACACS request to a TACACS server is made without password verification. To do so, perform the following task in global configuration mode:

| Task                             | Command                          |
|----------------------------------|----------------------------------|
| Set TACACS password as optional. | tacacs-server optional-passwords |

When the user types in the login name, the login request is transmitted with the name and a zero-length password. If accepted, the login procedure completes. If the TACACS server refuses this request, the terminal server prompts for a password and tries again when the user supplies a

password. The TACACS server must support authentication for users without passwords to make use of this feature. This feature supports all TACACS requests such as login, Serial Line Internet Protocol (SLIP), and enable.

#### Set TACACS Password Protection at the Privileged Level

You can set the TACACS protocol to determine whether a user can access the privileged EXEC level. To do so, perform the following task in global configuration mode:

| Task                                                      | Command           |
|-----------------------------------------------------------|-------------------|
| Set the TACACS-style user ID and                          | enable use-tacacs |
| password-checking mechanism at the privileged EXEC level. |                   |

When you set TACACS password protection at the privileged EXEC level, the EXEC **enable** command asks for both a new username and a password. This information is then passed to the TACACS server for authentication. If you are using extended TACACS, **enable** also passes any existing UNIX user identification code to the server.

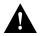

**Caution** If you use the **enable use-tacacs** command, you must also specify **tacacs-server authenticate enable**, or else you will be locked out of the router.

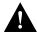

**Caution** When used without extended TACACS, this command allows anyone with a valid username and password to access the privileged command level, creating a potential security problem. This is because the TACACS query resulting from entering the **enable** command is indistinguishable from an attempt to log in without extended TACACS.

#### Disable Password Checking at the Privileged Level

You can specify what happens if the TACACS servers used by the **enable** command do not respond. To invoke this "last resort" login feature, perform either of the following tasks in global configuration mode:

| Task                                                                   | Command                     |
|------------------------------------------------------------------------|-----------------------------|
| Allow user to enable by asking for the privileged EXEC-level password. | enable last-resort password |
| Allow user to enable without further questions.                        | enable last-resort succeed  |

#### Set Notification of User Actions

You can cause a message to be transmitted to the TACACS server when a user either makes a TCP connection, enters the **enable** command, or logs out. To do so, perform the following task in global configuration mode:

| Task                                     | Command                                                                             |
|------------------------------------------|-------------------------------------------------------------------------------------|
| Set server notification of user actions. | tacacs-server notify {connection [always] enable<br> logout [always] slip [always]} |

I

The retransmission of the message is performed by a background process for up to 5 minutes. The terminal user, however, receives an immediate response allowing access to the terminal.

The **tacacs-server notify** command is available only when you have set up an extended TACACS server using the latest Cisco extended TACACS server software, available through File Transfer Protocol (FTP) (see the README file in the *ftp.cisco.com* directory).

#### Set Authentication of User Actions

For a TCP connection, you can specify that if a user tries to make a connection, the router requires a response from the network or from the router itself indicating whether the user can make the connection. You can also specify that the router should perform authentication even when a user is not logged in.

For a SLIP or PPP session, you can specify that if a user tries to start a session, the router requires a response from the network or router indicating whether the user can start the session. You can specify that the router should perform authentication even when a user is not logged in. You can also request that the router install access lists.

For use of the **enable** command, you can specify that if a user issues the enable command, the router must respond indicating whether the user can give the command.

To configure any of these scenarios, perform the following task in global configuration mode:

| Task                                       | Command                                                                                     |
|--------------------------------------------|---------------------------------------------------------------------------------------------|
| Set server authentication of user actions. | tacacs-server authenticate {connection [always]  <br>enable   slip [always] [access-lists]} |

The **tacacs-server authenticate** command is available only when you have set up an extended TACACS server using the latest Cisco extended TACACS server software, available through FTP (see the README file in the *ftp.cisco.com* directory).

#### Establish the TACACS Server Host and Response Times

You can specify the names of the IP host or hosts maintaining a TACACS server. Because the software searches for the hosts in the order specified, this feature can be useful for setting up a list of preferred servers.

You can also modify the number of times the system software searches the list of TACACS servers (from the default of two times) and the interval it waits for a reply (from the default of 5 seconds).

Perform the following tasks as needed for your system configuration in global configuration mode:

| Task                                                                                                    | Command                          |
|----------------------------------------------------------------------------------------------------|----------------------------------|
| Specify a TACACS host.                                                                                  | tacacs-server host name          |
| Specify the number of times the server<br>searches the list of TACACS server hosts<br>before giving up. | tacacs-server retransmit retries |
| Set the interval the server waits for a TACACS server host to reply.                                    | tacacs-server timeout seconds    |

#### Set Limits on Login Attempts

You can set controls on the number of login attempts that can be made on a line set up for TACACS by performing the following task in global configuration mode:

| Task                                                                                               | Command                      |
|----------------------------------------------------------------------------------------------------|------------------------------|
| Control the number of login attempts that<br>can be made on a line set for TACACS<br>verification. | tacacs-server attempts count |

#### Enable the Extended TACACS Mode

Extended TACACS mode provides information about the terminal requests to help set up UNIX auditing trails and accounting files for tracking use of protocol translators and routers. The information includes responses from these network devices and validation of user requests.

An unsupported, extended TACACS server is available through FTP for UNIX users who want to create the auditing programs (see the README file in the *ftp.cisco.com* directory).

Extended TACACS differs from standard TACACS in that standard TACACS provides only username and password information.

To enable extended TACACS mode, perform the following task in global configuration mode:

| Task                            | Command                |
|---------------------------------|------------------------|
| Enable an extended TACACS mode. | tacacs-server extended |

#### Enable TACACS for PPP and ARA Protocol Authentication

You can use the TACACS protocol for authentication within PPP sessions. To do so, perform the following tasks in interface configuration mode:

| Task                                   | Command                                     |
|----------------------------------------|---------------------------------------------|
| <b>Step 1</b> Enable CHAP or PAP.      | ppp authentication {chap   pap} [if-needed] |
| <b>Step 2</b> Enable TACACS under PPP. | ppp use-tacacs [single-line]                |

You can also use the TACACS protocol for authentication within AppleTalk Remote Access (ARA) protocol sessions. To do so, perform the following task in line configuration mode:

| Task                                  | Command                       |
|---------------------------------------|-------------------------------|
| Enable TACACS under the ARA protocol. | arap use-tacacs [single-line] |

Use the **ppp use-tacacs** and **arap use-tacacs** commands only when you have set up an extended TACACS server using the latest Cisco extended TACACS server software, available through FTP (see the README file in the *ftp.cisco.com* directory).

For more information on PPP, refer to the "Configuring Interfaces" chapter.

## Configure AAA/TACACS+

AAA/TACACS+ combines original and enhanced functionality from previous versions of TACACS as well incorporating a new model of control called Authentication, Authorization, and Accounting (AAA). The resulting benefits are more accurate accounting information and improved remote access functionality.

AAA services include the following functional groups:

- Authentication—Provides complete server control of authentication through login and password query, challenge/response, messaging support, and encryption in MD5.
- Authorization—Provides remote access control, including one-time authorization, authorization for each service, per-user account list and profile, user group support, support of IP, IPX, ARA, and Telnet. Additionally, you can create access or command permissions and restrictions.
- Accounting—Collects and sends the TACACS server information used for billing, auditing, and reporting. These functions are discussed in the "Accounting Management" section later in this chapter.

AAA also provides an advanced programming interface (API) that allows the protocol to be integrated into existing standard databases.

You need a server running TACACS software to use the AAA/TACACS+ functionality on your router. You can obtain this software free of charge from Cisco, or you can purchase software from a third-party vendor.

**Note** Many original TACACS and extended TACACS commands cannot be used once you initialize AAA/TACACS+. To identify the commands that can be used with all three versions of TACACS, refer to Table 5-4.

The following sections describe the features available in AAA/TACACS+:

- Enable AAA/TACACS+
- Enable Authentication for ARA
- Enable TACACS+ Password Protection at the Privileged Level
- Enable Authentication for Login
- Enable an Authentication Override
- Enable Authentication for PPP
- Restrict Network Access

Additionally, the following functionality from the previous versions of TACACS is also available in TACACS+. Refer to the section "Enable TACACS and Extended TACACS."

- Establish the TACACS Server Host and Response Times
- Set Limits on Login Attempts

### Enable AAA/TACACS+

To enable AAA/TACACS+, perform the following tasks in global configuration mode:

| Task                                                                                  | Command               |
|---------------------------------------------------------------------------------------|-----------------------|
| Enable AAA/TACACS+.                                                                   | aaa new-model         |
| Set the authentication and encryption key to the same key used on the TACACS+ daemon. | tacacs-server key key |

### Enable Authentication for ARA

With the **aaa authentication arap** command, you create one or more lists of authentication methods that are tried when ARA users log into the router. These lists are used with the **arap authentication** line command.

The argument *list-name* is any character string used to name the list you are creating. The argument *method* refers to each method the authentication algorithm tries in the sequence entered. You can enter up to four methods that are tried in sequence.

To create a default list that is used if no list is specified in the **arap authentication** command, use the **default** keyword followed by the methods you wish to be used in default situations.

The additional methods of authentication are used only if the previous method returns an error, not if it fails. To specify that the authentication should succeed even if all methods return an error, specify **none** as the final method in the command line.

Perform the following task in global configuration mode:

| Task                                 | Command                                                                                                    |
|--------------------------------------|----------------------------------------------------------------------------------------------------|
| Enable authentication for ARA users. | <b>aaa authentication arap</b> { <b>default</b>   <i>list-name</i> }<br><i>method1</i> [[ <i>method4</i> ]] |

### Enable TACACS+ Password Protection at the Privileged Level

Use the **aaa authentication enable default** command to create a series of authentication methods that are used to determine if a user can access privileged EXEC command level. You can specify up to four authentication methods. The additional methods of authentication are used only if the previous method returns an error, not if it fails. To specify that the authentication should succeed even if all methods return an error, specify **none** as the final method in the command line.

Perform the following task in global configuration mode:

| Task                                                                                           | Command                                                                      |
|------------------------------------------------------------------------------------------------|------------------------------------------------------------------------------|
| Enable TACACS+ user ID and password<br>checking for users requesting privileged EXEC<br>level. | <b>aaa authentication enable default</b> <i>method1</i> [[ <i>method4</i> ]] |

#### Enable Authentication for Login

With the **aaa authentication login** command, you create one or more lists of authentication methods that are tried at login. These lists are used with the **login authentication** line command.

The argument *list-name* is any character string used to name the list you are creating. The argument *method* refers to each method the authentication algorithm tries in the sequence entered. You can enter up to four methods that are tried in sequence.

To create a default list that will be used if no list is specified in the **login authentication** command, use the **default** keyword followed by the methods you want used in default situations.

The additional methods of authentication are used only if the previous method returns an error, not if it fails. To specify that the authentication should succeed even if all methods return an error, specify **none** as the final method in the command line.

Perform the following task in global configuration mode:

| Task                                | Command                                                               |
|-------------------------------------|-----------------------------------------------------------------------|
| Enable AAA authentication at login. | aaa authentication login {default   list-name}<br>method1 [[method4]] |

### Enable an Authentication Override

To have the router check the local user database for authentication before attempting another form of authentication, use the **aaa authentication local-override** command. This command is useful when you want to configure an override to the normal authentication process for certain personnel such as system administrators.

Perform the following task in global configuration mode:

| Task                                   | Command                           |
|----------------------------------------|-----------------------------------|
| Create an override for authentication. | aaa authentication local-override |

### Enable Authentication for PPP

With the **aaa authentication ppp** command, you create one or more lists of authentication methods that are tried during PPP sessions. These lists are used with the **ppp authentication** line command.

The argument *list-name* is any character string used to name the list you are creating. The argument *method* refers to each method the authentication algorithm tries, in the sequence entered. You can enter up to four methods that this list tries in sequence.

To create a default list that will be used if no list is specified in the **ppp authentication** command, use the **default** keyword followed by the methods you want used in default situations.

The additional methods of authentication are used only if the previous method returns an error, not if it fails. To specify that the authentication should succeed even if all methods return an error, specify **none** as the final method in the command line.

Perform the following task in global configuration mode:

| Task                               | Command                                                                                                    |
|------------------------------------|----------------------------------------------------------------------------------------------------|
| Enable AAA authentication for PPP. | <b>aaa authentication ppp</b> { <b>default</b>   <i>list-name</i> }<br><i>method1</i> [[ <i>method4</i> ]] |

#### **Restrict Network Access**

Use the **aaa authorization** command to create a list of up to four authorization methods that are used when a user accesses the specified function.

The additional methods of authorization are used only if the previous method returns an error, not if it fails. To specify that the authorization should succeed even if all methods return an error, specify **none** as the final method in the command line.

Perform the following task in global configuration mode:

| Task                               | Command                                        |  |
|------------------------------------|------------------------------------------------|--|
| Restrict network access using AAA. | aaa authorization {network   connection   exec |  |
|                                    | command level} methods                         |  |

### **Establish Username Authentication**

You can create a username-based authentication system, which is useful for the following reasons:

- To provide a TACACS-like username and encrypted password authentication system for those networks that cannot support TACACS
- To provide special-case logins; for example, access list verification, no password verification, autocommand execution at login, and "no escape" situation.

Perform the following tasks in global configuration mode, as needed for your system configuration:

| Task                                                        | Command                                                           |
|-------------------------------------------------------------|-------------------------------------------------------------------|
| Establish username authentication with encrypted passwords. | username name [nopassword   password encryption-type<br>password] |
| or<br>Establish username authentication by<br>access list.  | username name [access-class number]                               |
| Set the privilege level for the user.                       | username name privilege level                                     |
| Specify a command to automatically execute.                 | username name [autocommand command]                               |
| Set a "no escape" login environment.                        | username name [noescape] [nohangup]                               |

The keyword **noescape** prevents users from using escape characters on the hosts to which they are connected.

# **Enable CHAP**

Access control using Challenge Handshake Authentication Protocol (CHAP) is available on all serial interfaces that use PPP encapsulation. The authentication feature reduces the risk of security violations on your router.

When CHAP is enabled, a remote device (a PC, workstation, router, or communication server) attempting to connect to the local router is requested, or "challenged," to respond.

The challenge consists of an ID, a random number, and either the host name of the local router or the name of the user on the remote device. This challenge is transmitted to the remote device.

The required response consists of two parts:

- An encrypted version of the ID, a secret password (or secret), and the random number
- Either the host name of the remote device or the name of the user on the remote device

When the local router receives the challenge response, it verifies the secret by looking up the name given in the response and performing the same encryption operation. The secret passwords must be identical on the remote device and the local router.

Because the secret is never transmitted, other devices are prevented from stealing it and gaining illegal access to the system. Without the proper response, the remote device cannot connect to the local router.

CHAP transactions occur only when a link is established. The local router does not request a password during the rest of the call. (The local router can, however, respond to such requests from other devices during a call.)

To use CHAP, perform the following task in interface configuration mode:

| Task                          | Command                             |
|-------------------------------|-------------------------------------|
| Enable CHAP on the interface. | ppp authentication chap [if-needed] |
|                               | or                                  |
|                               | ppp authentication chap [list-name] |

The optional keyword **if-needed** can be used only with TACACS or extended TACACS. The optional argument *list-name* can be used only with AAA/TACACS+. CHAP is specified in RFC 1334. It is an additional authentication phase of the PPP Link Control Protocol.

Once you have enabled CHAP, the local router requires a response from the remote devices. If the remote device does not support CHAP, no traffic is passed to that device.

### Enable PAP

Access control using the Password Authentication Protocol (PAP) is available on all serial interfaces that use PPP encapsulation. The authentication feature reduces the risk of security violations on your router.

The optional keyword **if-needed** can be used only with TACACS or extended TACACS. The optional argument *list-name* can be used only with AAA/TACACS+. To use PAP, perform the following task in interface configuration mode:

| Task                         | Command                                                  |
|------------------------------|----------------------------------------------------------|
| Enable PAP on the interface. | <b>ppp authentication pap</b> [ <b>if-needed</b> ]<br>or |
|                              | <b>ppp authentication pap</b> [ <i>list-name</i> ]       |

# Fault Management

To perform general fault management, complete the tasks in the following sections:

- Display System Information
- Test Network Connectivity
- Limit TCP Transactions
- Test Memory and Interfaces
- Log System Error Messages
- Enable Debug Operations

Most chapters in this guide include fault management tasks in a monitoring and maintaining section. For example, the chapter "Configuring Interfaces" provides a section on interface loopback testing. Another example is the information on Internet Control Messages Protocol (ICMP) support described in the chapter "Configuring IP."

## **Display System Information**

To provide information about system processes, the software includes an extensive list of EXEC commands that begin with the word **show**, which, when executed, display detailed tables of system information. Following is a list of the more common system management **show** commands. Perform these tasks in EXEC mode to display the information described:

| Task                                                                                                    | Command                             |  |
|----------------------------------------------------------------------------------------------------|-------------------------------------|--|
| Display information stored in NVRAM when the router crashes.<br>This command is only useful to your technical support<br>representative. This command is supported on the Cisco 7000<br>series, Cisco 7200 series, and Cisco 7500 series routers. | show context                        |  |
| On the AGS+, display temperature and voltage information.                                                                                                    | show environment                    |  |
| On the 7000, display a message indicating whether an environmental warning condition currently exists.                                                                                                    |                                     |  |
| Display the temperature and voltage information on the console (for the Cisco 7000 only).                                                                                                    | show environment all                |  |
| Display the last measured value from each of the six test points stored in nonvolatile memory.                                                                                                    | show environment last               |  |
| Display environmental specifications (for the Cisco 7000 only).                                                                                                    | show environment table              |  |
| Display information about all active processes.                                                                                                    | show processes [cpu]                |  |
| Display the configured protocols.                                                                                                    | show protocols                      |  |
| Display general information about the router when reporting a problem.                                                                                                    | show tech-support [page] [password] |  |

Look for specific **show** commands in the tables of configuration tasks found throughout the chapters in this guide. See the *Router Products Command Reference* publication for detailed descriptions of the commands.

#### **Receiving Automatic Warning Messages**

On the Cisco 7000 only, the environmental monitor is built into the route processor (RP). If a measurement exceeds acceptable margins, a warning message is printed to the system console. The system software queries the RP for measurements once every 60 seconds, but warnings for a given test point are printed at most once every four hours. If the temperature measurements are out of specification more than the shutdown margin, the software will shut the router down but the fan will stay on. The router has to be manually turned off and on after such a shutdown. You can query the RP using the **show environment** command at any time to determine whether a measurement is out of tolerance.

Refer to the *System Error Messages* publication for a description of environmental monitor warning messages.

### Receiving the Automatic Shutdown Message

If the RP detects that any of its temperature test points have exceeded maximum margins, it performs the following steps in this order:

- 1 Saves the last measured values from each of the six test points to internal nonvolatile memory.
- 2 Interrupts the system software and causes a shutdown message to be printed on the system console.

3 Shuts off the power supplies after a few milliseconds of delay.

The following is the message the system displays if temperatures exceed maximum margins, along with a message indicating the reason for the shutdown:

```
Router#

%ENVM-1-SHUTDOWN: Environmental Monitor initiated shutdown

%ENVM-2-TEMP: Inlet temperature has reached SHUTDOWN level at 64(C)

Refer to the hardware installation and maintenance publication for your router for more information

about environmental specifications.
```

### Test Network Connectivity

Complete the tasks in the following sections to test basic network connectivity:

- Set up the TCP Keepalive Packet Service
- Test Connections with the Ping Command
- Trace Packet Routes

### Set up the TCP Keepalive Packet Service

The TCP keepalive capability allows a router to detect when the host with which it is communicating experiences a system failure, even if data stops being transmitted (in either direction). This is most useful on incoming connections. For example, if a host failure occurs while talking to a printer, the router might never notice, since the printer does not generate any traffic in the opposite direction. If keepalives are enabled, they are sent once every minute on otherwise idle connections. If five minutes pass and no keepalives are detected, the connection is closed. The connection will also be closed if the host replies to a keepalive packet with a reset packet. This will happen if the host crashes and comes back up again.

To set up the TCP keepalive packet service, perform the following task in global configuration mode:

| Task                                                                                                    | Command                           |
|----------------------------------------------------------------------------------------------------|-----------------------------------|
| Generate TCP keepalive packets on idle network<br>connections, either incoming connections<br>initiated by a remote host, or outgoing<br>connections initiated by a user. | service tcp-keepalives {in   out} |

### Test Connections with the Ping Command

As an aid to diagnosing basic network connectivity, many network protocols support an echo protocol. The protocol involves sending a special datagram to the destination host, then waiting for a reply datagram from that host. Results from this echo protocol can help in evaluating the path-to-host reliability, delays over the path, and whether the host can be reached or is functioning.

To use the echo protocol, perform the following task in either user or privileged EXEC mode:

| Task                                               | Command                                 |
|----------------------------------------------------|-----------------------------------------|
| Invoke a diagnostic tool for testing connectivity. | <b>ping</b> [protocol] {host   address} |

Look for specific **ping** commands in the tables of configuration tasks found throughout the chapters in this guide. See the *Router Products Command Reference* publication for detailed descriptions of the command.

### Trace Packet Routes

You can discover the routes that packets will actually take when traveling to their destinations. To do so, perform the following task in either user or privileged EXEC mode:

| Task                                                        | Command                        |
|-------------------------------------------------------------|--------------------------------|
| Trace packet routes through the network (privileged level). | trace [protocol] [destination] |

# Limit TCP Transactions

When using a standard TCP implementation to send keystrokes between machines, TCP tends to send one packet for each keystroke typed. On larger networks, many small packets use up bandwidth and contribute to congestion.

John Nagle's algorithm (RFC-896) helps alleviate the small-packet problem in TCP. In general, it works this way: The first character typed after connection establishment is sent in a single packet, but TCP holds any additional characters typed until the receiver acknowledges the previous packet. Then the second, larger packet is sent, and additional typed characters are saved until the acknowledgement comes back. The effect is to accumulate characters into larger chunks, and pace them out to the network at a rate matching the round-trip time of the given connection. This method is usually a good for all TCP-based traffic. However, do not enable the Nagle slow packet avoidance algorithm if you have XRemote users on X Window sessions.

By default, the Nagle algorithm is not enabled. To invoke the Nagle algorithm and thereby reduce TCP transactions, perform the following task in global configuration mode:

| Task                                              | Command       |  |
|---------------------------------------------------|---------------|--|
| Enable the Nagle slow packet avoidance algorithm. | service nagle |  |

### Test Memory and Interfaces

You can test the status of the following items:

- Flash memory
- System memory
- Interfaces

**Note** We do not recommend using these test commands; they are intended to aid manufacturing personnel in checking system functionality.

#### Test Flash Memory

To test the status of Flash memory, perform the following task in privileged EXEC mode:

| Task                                                      | Command    |
|-----------------------------------------------------------|------------|
| Test Flash memory on MCI and envm Flash EPROM interfaces. | test flash |

### Test System Memory

To test the status of system memory, perform the following task in privileged EXEC mode:

| Task                                                    | Command     |
|---------------------------------------------------------|-------------|
| Diagnose Multibus memory, including nonvolatile memory. | test memory |

#### Test Interfaces

To test the status of the interfaces, perform the following task in privileged EXEC mode:

| Task                                                                                                    | Command         |
|----------------------------------------------------------------------------------------------------|-----------------|
| Check network interfaces. This test is not intended for diagnosing problems with an operational server. | test interfaces |

### Log System Error Messages

By default, the network servers send the output from the **debug** EXEC command and system error messages to the console terminal. You can redirect these messages, as well as output from asynchronous events such as interface transition, to other destinations. These destinations include virtual terminals, internal buffers, and UNIX hosts running a syslog server; the syslog format is compatible with 4.3 BSD UNIX.

Additionally, you can set the severity level of the messages to control the type of messages displayed. You can also have log messages timestamped to enhance real-time debugging and management.

There are three syslog messages at LOG\_NOTICE syslog level that make it easier to check the status of how the system provides address resolution. An example follows:

```
%LINK-5-BOOTP: Ethernet0 address 131.108.160.24, resolved by 131.108.1.111
%LINK-5-RARP: Ethernet0 address 131.108.160.24, resolved by 131.108.1.111
%LINK-5-SLARP: Ethernet0 address 131.108.160.24, resolved by 131.108.1.111
```

There are also startup messages that help you identify NVRAM problems:

```
Warning: NVRAM device not found
Warning: NVRAM invalid, possibly due to write erase
```

The following level 4 LOG\_WARNING message provides FDDI status information:

%FDDISTAT-4-STATUS: FDDI state indication detected on interface variable

The possible values for *indication* are listed in the next paragraph. The variable will be replaced with something like fddi0, for example.

Changes in status reflect interface connectivity or cabling problems (or fixes). The possible status reports include the following indications:

isolated wrap A wrap B wrap a-B thru A thru B thru A-B

### Log Errors to a UNIX Syslog Daemon

To set up the syslog daemon on a 4.3 BSD UNIX system, include a line such as the following in the file */etc/syslog.conf*:

local7.debugging /usr/adm/logs/cisco.log

The **local7** keyword specifies the logging facility to be used; see Table 5-6 for a list of other keywords. The **debugging** keyword specifies the syslog level; see Table 5-5 for a list of other keywords.

The syslog daemon sends messages at this level or a more severe level to the file specified in the next field. The file must already exist, and the syslog daemon must have permission to write to it.

### Enable Message Logging

To enable message logging, perform the following task in global configuration mode:

| Task                    | Command    |
|-------------------------|------------|
| Enable message logging. | logging on |

#### Set the Error Message Display Device

By default, error messages are directed to the system console. To direct messages to other devices, perform one of the following tasks in global configuration mode:

| Task                                       | Command                 |
|--------------------------------------------|-------------------------|
| Log messages to an internal buffer.        | logging buffered [size] |
| Log messages to a UNIX syslog server host. | logging host            |
| Redirect messages to the system console.   | no logging on           |

The **logging buffered** command copies logging messages to an internal buffer instead of writing them to the console terminal. The buffer is circular, so newer messages overwrite older messages after the buffer is full. To display the messages that are logged in the buffer, use the **show logging** EXEC command. The first message displayed is the oldest message in the buffer.

The EXEC command **terminal monitor** locally accomplishes the task of displaying the system error messages to a nonconsole terminal.

The **logging** command identifies a syslog server host to receive logging messages. The argument *host* is the name or Internet address of the host. By issuing this command more than once, you build a list of syslog servers that receive logging messages. The **no logging** command deletes the syslog server with the specified address from the list of syslogs.

### Define the Error Message Severity Level and Facilities

You can limit messages displayed to the selected device by specifying the severity level of the error message. To do so, perform one of the following tasks in global configuration mode:

| Task                                         | Command               |
|----------------------------------------------|-----------------------|
| Limit messages logged to the console.        | logging console level |
| Limit messages logged to the terminal lines. | logging monitor level |
| Limit messages logged to the syslog servers. | logging trap level    |

I

The **logging console** command limits the logging messages displayed on the console terminal to messages with a level number at or below the specified severity level, which is specified by the *level* argument. Table 5-5 lists the error message *level* keywords and corresponding UNIX syslog definitions in order from the most severe level to the least severe level.

| Level Keyword | Level | Description                      | Syslog Definition |
|---------------|-------|----------------------------------|-------------------|
| emergencies   | 0     | System unusable                  | LOG_EMERG         |
| alerts        | 1     | Immediate action needed          | LOG_ALERT         |
| critical      | 2     | Critical conditions              | LOG_CRIT          |
| errors        | 3     | Error conditions                 | LOG_ERR           |
| warnings      | 4     | Warning conditions               | LOG_WARNING       |
| notifications | 5     | Normal but significant condition | LOG_NOTICE        |
| informational | 6     | Informational messages only      | LOG_INFO          |
| debugging     | 7     | Debugging messages               | LOG_DEBUG         |
|               |       |                                  |                   |

Table 5-5 Error Message Logging Keywords

The no logging console command disables logging to the console terminal.

The default is to log messages to the console at the **debugging** level and those level numbers that are lower, which means all levels. The **logging monitor** command defaults to **debugging** also. The **logging trap** command defaults to **informational**.

To display logging messages on a terminal, use the terminal monitor EXEC command.

Current software generates four categories of error messages:

- Error messages about software or hardware malfunctions, displayed at levels **warnings** through **emergencies**
- Output from the **debug** commands, displayed at the **debugging** level
- Interface up/down transitions and system restart messages, displayed at the **notifications** level
- Reload requests and low-process stack messages, displayed at the informational level

#### Define the Syslog Facility

You can also configure the syslog facility in which error messages are sent by performing the following task in global configuration mode:

| Task                             | Command                        |
|----------------------------------|--------------------------------|
| Configure system log facilities. | logging facility facility-type |

Table 5-6 lists the logging facility types and their descriptions.

Table 5-6 Logging Facility Types

| Facility Type | Description                         |
|---------------|-------------------------------------|
| auth          | Indicates the authorization system. |
| cron          | Indicates the cron facility.        |

| daemon   | Indicates the system daemon.           |  |
|----------|----------------------------------------|--|
| kern     | Indicates the Kernel.                  |  |
| local0-7 | Reserved for locally defined messages. |  |
| lpr      | Indicates line printer system.         |  |
| mail     | Indicates mail system.                 |  |
| news     | Indicates USENET news.                 |  |
| sys9     | Indicates system use.                  |  |
| sys10    | Indicates system use.                  |  |
| sys11    | Indicates system use.                  |  |
| sys12    | Indicates system use.                  |  |
| sys13    | Indicates system use.                  |  |
| sys14    | Indicates system use.                  |  |
| syslog   | Indicates the system log.              |  |
| user     | Indicates user process.                |  |
| uucp     | Indicates UNIX-to-UNIX copy system.    |  |
|          |                                        |  |

Refer also to your syslog manual pages.

To display the addresses and levels associated with the current logging setup, as well as any other logging statistics, perform the following task in EXEC mode:

| Task                                                                                                    | Command      |
|----------------------------------------------------------------------------------------------------|--------------|
| Display the state of syslog error and event<br>logging, including host addresses and whether<br>console logging is enabled. | show logging |

### Enable Timestamps on Log Messages

By default, log messages are not timestamped. You can enable timestamping of log messages by performing the following task in global configuration mode:

| Task                   | Command                                                               |
|------------------------|-----------------------------------------------------------------------|
| Enable log timestamps. | service timestamps log uptime                                         |
|                        | or service timestamps log datetime [msec] [localtime] [show-timezone] |

# **Enable Debug Operations**

Your router includes hardware and software to aid in tracking down problems with the router or with other hosts on the network. The privileged **debug** EXEC commands start the console display of several classes of network events. The following tasks describe in general the system debug message feature. Refer to the *Debug Command Reference* publication for all information regarding **debug** commands. Also refer to the *Troubleshooting Internetworking Systems* publication.

| Task                                        | Command        |
|---------------------------------------------|----------------|
| Display the state of each debugging option. | show debugging |

I

| Task                                                                          | Command          |
|-------------------------------------------------------------------------------|------------------|
| Display a list and brief description of all the <b>debug</b> command options. | debug ?          |
| Begin message logging for the specified <b>debug</b> command.                 | debug command    |
| Turn message logging off for the specified <b>debug</b> command.              | no debug command |

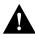

**Caution** The system gives high priority to debugging output. For this reason, debugging commands should be turned on only for troubleshooting specific problems or during troubleshooting sessions with technical support personnel. Excessive debugging output can render the system inoperable.

You can configure timestamping of system debug messages. Timestamping enhances real-time debugging by providing the relative timing of logged events. This information is especially useful when customers send debugging output to your technical support personnel for assistance. To enable timestamping of system debug messages, perform the following task in global configuration mode:

| Task                                          | Command                            |
|-----------------------------------------------|------------------------------------|
| Enable timestamping of system debug messages. | service timestamps debug uptime    |
|                                               | or                                 |
|                                               | service timestamps debug datetime  |
|                                               | [msec] [localtime] [show-timezone] |

Normally, the messages are displayed only on the console terminal. See the section "Set the Error Message Display Device" earlier in this chapter to change the output device.

# System Performance Management

The following sections describe how to manage general system performance:

- Configure Switching and Scheduling Priorities
- Establish Queuing Strategies
- Modify the System Buffer Size
- Delay EXEC Startup
- Handle Idle Telnet Connection

In addition, most chapters in this guide include performance tasks specific to the chapter content, and the *Internetworking Design Guide* includes detailed information on performance issues that arise when designing a network.

# Configure Switching and Scheduling Priorities

The normal operation of the network server allows the switching operations to use as much of the central processor as is required. If the network is running unusually heavy loads that do not allow the processor the time to handle the routing protocols, you might need to give priority to the system process scheduler. To do so, perform the following task in global configuration mode:

| Task                                                                                         | Command                         |
|----------------------------------------------------------------------------------------------|---------------------------------|
| Define the maximum amount of time that can elapse without running the lowest-priority system | scheduler-interval milliseconds |
| processes.                                                                                   |                                 |

### Establish Queuing Strategies

We provide two types of queuing strategies for prioritizing network traffic:

- Priority queuing
- Custom queuing

You can configure both priority queuing and custom queuing, but you can only assign *either* a priority group or a custom queue to an interface.

### **Priority Queuing**

Priority output queuing is a mechanism that allows the administrator to set priorities on the type of traffic passing through the network. Packets are classified according to various criteria, including protocol and subprotocol type, and then queued on one of four output queues (high, medium, normal, and low).

When the server is ready to transmit a packet, it scans the priority queues in order, from highest to lowest, to find the highest-priority packet. After that packet is completely transmitted, the server scans the priority queues again. If a priority output queue fills up, packets will be dropped and, for IP, quench indications will be sent to the original transmitter.

Although you can enable priority output queuing for any interface, the intended application was for low-bandwidth, congested serial interfaces. Our priority output queuing mechanism allows traffic control based on protocol or interface type. You can also set the size of the queue and defaults for what happens to packets that are not defined by priority output queue rules.

The priority output queuing mechanism can be used to manage traffic from all networking protocols. Additional fine-tuning is available for IP and for setting boundaries on the packet size.

**Note** Priority queuing introduces extra overhead that is acceptable for slow interfaces, but may not be acceptable for higher-speed interfaces such as Ethernet.

**Note** Priority queuing does not operate over X.25, but does operate over LAPB.

The four priority queues—high, medium, normal, and low—are listed in order from highest to lowest priority. Keepalives sourced by the network server are always assigned to the high-priority queue; all other management traffic (such as IGRP updates) must be configured. Packets that are not classified by the priority list mechanism are assigned to the normal queue.

A priority list is a set of rules that describes how packets should be assigned to priority queues. A priority list might also describe a default priority or the queue size limits of the various priority queues.

### **Custom Queuing**

Priority queuing introduces a fairness problem in that packets classified to lower-priority queues might not get serviced in a timely manner or at all, depending upon the bandwidth used by packets sent from the higher-priority output queues.

With custom output queuing, a "weighted fair" queuing strategy is implemented for the processing of interface output queues. You can control the percentage of an interface's available bandwidth that is used by a particular kind of traffic. When custom queuing is enabled on an interface, the system maintains 11 output queues for that interface that can be used to modify queuing behavior.

For queue numbers 1 through 10, the system cycles through the queues sequentially, delivering packets in the current queue before moving on to the next. Associated with each output queue is a configurable byte count, which specifies how many bytes of data the system should deliver from the current queue before it moves on to the next queue. When a particular queue is being processed, packets are sent until the number of bytes sent exceed the queue byte count or the queue is empty. Bandwidth used by a particular queue can only be indirectly specified in terms of byte count and queue length.

Queue number 0 is a system queue; it is emptied before any of the queues numbered 1 through 10 are processed. The system enqueues high-priority packets, such as keepalive packets, to this queue. Other traffic cannot be configured to use this queue.

**Note** With custom or priority queueing enabled, the system takes longer to switch packets because the packets are classified by the processor card.

### **Queuing Task List**

You can set up both priority queuing and custom queuing on your network, but you can assign only one or the other to an interface.

The following sections describe priority-setting tasks that you can choose from, depending upon the needs of your network:

- Set Priority by Protocol Type
- Assign a Default Priority
- Set Priority by Interface Type
- Specify the Maximum Packets and Bytes in the Priority Queues
- Assign a Priority Group or a Custom Queue to an Interface
- Monitor the Priority and Custom Queuing Lists

### Set Priority by Protocol Type

You can establish queuing priorities based upon the protocol type by using one of the following commands in global configuration mode. All Cisco-supported protocols are allowed.

| Task                                                       | Command                                                                                                    |
|------------------------------------------------------------|----------------------------------------------------------------------------------------------------|
| Establish queuing priorities based upon the protocol type. | priority-list list-number protocol protocol-name {high   medium  <br>normal   low} queue-keyword keyword-value |
|                                                            | or                                                                                                    |
|                                                            | <b>queue-list</b> list-number <b>protocol</b> protocol-name queue-number<br>queue-keyword keyword-value        |

Queue keywords provide additional options including byte-count, TCP service and port number assignments, and AppleTalk, IP, IPX, VINES, or XNS access list assignments. See the **priority-list** and **queue-list** command syntax descriptions in the chapter "System Management Commands" of the *Router Products Command Reference* publication.

### Assign a Default Priority

You can assign a queue for those packets that did not match any other rule in the list. To do so, perform one of the following tasks in global configuration mode:

| Task                                                                                                    | Command                                                          |
|----------------------------------------------------------------------------------------------------|------------------------------------------------------------------|
| Assign a priority queue for those packets that<br>do not match any other rule in the priority<br>list.   | priority-list list-number default {high   medium   normal   low} |
| Assign a queue number for those packets<br>that do not match any other rule in the<br>custom queue list. | queue-list list-number default queue-number                      |

### Set Priority by Interface Type

You can establish queuing priorities on packets entering from a specific interface by performing one of the following tasks in global configuration mode:

| Task                                                                       | Command                                                                   |
|----------------------------------------------------------------------------|---------------------------------------------------------------------------|
| Establish queuing priorities on packets entering from a given interface.   | <pre>priority-list list-number interface type number {high   medium</pre> |
| Establish custom queuing based on packets entering from a given interface. | queue-list list-number interface type number queue-number                 |

### Specify the Maximum Packets and Bytes in the Priority Queues

You can specify the maximum number of packets that might be waiting in each of the priority queues. To do so, perform one of the following tasks in global configuration mode:

| Task                                                                              | Command                                                                                            |
|-----------------------------------------------------------------------------------|----------------------------------------------------------------------------------------------------|
| Specify the maximum number of packets that can be waiting in each of the priority | <b>priority-list</b> list-number <b>queue-limit</b> high-limit medium-limit normal-limit low-limit |
| queues.                                                                           | or                                                                                                 |
|                                                                                   | queue-list list queue queue-number limit limit-number                                              |

| Task                                       | Command                                                                                        |
|--------------------------------------------|------------------------------------------------------------------------------------------------|
| Designate the byte size allowed per queue. | <b>queue-list</b> list-number <b>queue</b> queue-number <b>byte-count</b><br>byte-count-number |

Both **limit** and **byte-count** keywords can appear as arguments to the **queue-list** *list* **queue** command.

### Assign a Priority Group or a Custom Queue to an Interface

You can assign a priority list number to an interface. Only one list can be assigned per interface. To assign an priority group or custom queue to an interface, perform one of the following tasks in interface configuration mode:

| Task                                                | Command                       |
|-----------------------------------------------------|-------------------------------|
| Assign a priority list number to the interface.     | priority-group list           |
| Assign a custom queue list number to the interface. | custom-queue-list <i>list</i> |

### Monitor the Priority and Custom Queuing Lists

You can display information about the input and output queues when priority queuing is enabled on an interface. To do so, perform one of the following tasks in EXEC mode:

| Task                                           | Command <sup>1</sup>   |
|------------------------------------------------|------------------------|
| Show the status of the priority queuing lists. | show queueing priority |
| Show the status of the custom queuing lists.   | show queueing custom   |

1. These commands are documented in the "Interface Commands" chapter of the *Router Products Command Reference* publication.

If you enter the **show queueing** command without any keywords, the router displays status on both custom and priority queue lists.

# Modify the System Buffer Size

You can adjust initial buffer pool settings and the limits at which temporary buffers are created and destroyed. To do so, perform the following tasks in global configuration mode:

| Task                                                              | Command                                                                                                    |
|-------------------------------------------------------------------|----------------------------------------------------------------------------------------------------|
| Adjust the system buffer sizes.                                   | <b>buffers</b> {small   middle   big   verybig   large   huge  <br>type number} {permanent   max-free   min-free  <br>initial} number |
| Dynamically resize all huge buffers to the value that you supply. | buffers huge size number                                                                                                    |

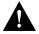

**Caution** Normally you need not adjust these parameters; do so only after consulting with technical support personnel. Improper settings can adversely impact system performance.

During normal system operation, there are two sets of buffer pools: public and interface.

- The buffers in the public pools grow and shrink based upon demand. Some public pool buffers are temporary and are created and destroyed as needed. Other public pool buffers are permanently allocated and cannot be destroyed. The public buffer pools are small, middle, big, very big, large, and huge.
- Interface pools are static—that is, they are all permanent. One interface pool exists for each interface in the router. For example, a Cisco 4000 1E 4T configuration has one Ethernet buffer pool and four serial buffer pools. In the **buffers** command, the *type* and *number* arguments allow the user to tune the interface pools.

See the section "Buffer Modification Examples" at the end of this chapter.

The server has one pool of queuing elements and six public pools of packet buffers of different sizes. For each pool, the server keeps count of the number of buffers outstanding, the number of buffers in the free list, and the maximum number of buffers allowed in the free list. To display statistics about the buffer pool on the system, perform the following task in EXEC mode:

| Task                                               | Command                    |
|----------------------------------------------------|----------------------------|
| Display all public and interface pool information. | show buffers               |
| Display interface pool information.                | show buffers [type number] |
| Display a brief listing of all allocated buffers.  | show buffers alloc         |
| Dump all allocated buffers.                        | show buffers alloc dump    |

# **Delay EXEC Startup**

You can delay the startup of the EXEC on noisy lines until the line has been idle for 3 seconds. To do so, perform the following task in global configuration mode:

| Task                       | Command           |
|----------------------------|-------------------|
| Delay startup of the EXEC. | service exec-wait |

This command is useful on noisy modem lines or when a modem attached to the line is configured to ignore MNP or V.42 negotiations, and MNP or V.42 modems may be dialing in. In these cases, noise or MNP/V.42 packets might be interpreted as usernames and passwords, causing authentication failure before the user can type a username/password. The command is not useful on nonmodem lines or lines without some kind of login configured.

# Handle Idle Telnet Connection

You can configure the router to set the TCP window to zero (0) when the Telnet connection is idle. To do so, perform the following task in global configuration mode:

| Task                                                           | Command                  |
|----------------------------------------------------------------|--------------------------|
| Set the TCP window to zero when the Telnet connection is idle. | service telnet-zero-idle |

Normally, data sent to noncurrent Telnet connections is accepted and discarded. When **service telnet-zero-idle** is enabled, if a session is suspended (that is, some other connection is made active or the EXEC is sitting in command mode), the TCP window is set to zero. This action prevents the remote host from sending any more data until the connection is resumed. Use this command when

it is important that all messages sent by the host be seen by the users and the users are likely to use multiple sessions. Do not use this command if your host will eventually time out and log out a TCP user whose window is zero.

# **Accounting Management**

Accounting management allows you to track individual and group usage of network resources. You can then reallocate resources as needed. The following sections describe accounting management tasks:

- Enable AAA/TACACS+ Accounting
- Display Stack Utilization
- Display Memory Utilization
- Enable IP Accounting for Access List Violations

Additional tasks for measuring system resources are covered in other chapters; for example, IP accounting tasks are described in the chapter entitled "Configuring IP."

# Enable AAA/TACACS+ Accounting

The **aaa accounting** command allows you to set start-stop accounting for any or all of the listed functions for this command. For minimal accounting control, use the **stop-only** keyword, which instructs TACACS+ to send a stop record accounting notice at the end of the requested user process. For additional accounting notice at the beginning of the requested process and a stop a stop a start accounting notice at the beginning of the requested process and a stop accounting notice at the end of the process. You can further control access and accounting by use the **wait-start** keyword, which ensures that the TACACS+ server receives the start notice before granting the user's process request. Accounting is done only to the TACACS+ server.

Before using the **aaa accounting** command, you must initialize AAA/TACACS+ as described in "Enable AAA/TACACS+" earlier in this chapter.

Perform the following task in global configuration mode:

| Task               | Command                                                                                                    |
|--------------------|----------------------------------------------------------------------------------------------------|
| Enable accounting. | aaa accounting {system   network   connection   exec<br>  command <i>level</i> } {start-stop   wait-start   stop-only}<br>tacacs+ |

### **Display Stack Utilization**

You can display stack utilization of processes and interrupt routines, including the reason for the last system reboot. This feature is useful for analyzing system crashes. To display stack utilization, perform the following task in EXEC mode:

| Task                                                           | Command     |
|----------------------------------------------------------------|-------------|
| Display stack utilization of processes and interrupt routines. | show stacks |

# **Display Memory Utilization**

To display memory usage information, perform the following tasks in EXEC mode:

| Task                                                                                                    | Command                             |
|----------------------------------------------------------------------------------------------------|-------------------------------------|
| Display memory pool statistics including<br>summary information about the activities of the<br>system memory allocator and a block-by-block<br>listing of memory use. | show memory [type] [free] [summary] |
| Display information about memory utilization.                                                                                                    | show processes memory               |

# Enable IP Accounting for Access List Violations

You can enable accounting for Internet Protocol (IP) access list violations and display information identifying IP traffic that fails IP access lists. For information on the IP accounting access-violations feature and commands, see the "Configuring IP" chapter of this publication and the "IP Commands" chapter of the *Router Products Command Reference* publication.

# System Management Examples

The following sections provide system management examples:

- System Configuration File Example
- Clock, Calendar, and NTP Configuration Examples
- Multiple Levels of Privileges Configuration Examples
- Buffer Modification Examples
- AAA/TACACS+ Authentication Examples
- Username Examples

### System Configuration File Example

The following is an example of a typical system configuration file:

```
! Define line password
line 0 4
password secret
login
1
! Define privileged-level password
enable-password Secret Word
!
! Define a system hostname
hostname TTP
! Define host filenames
boot host host1-confg 131.108.1.111
boot host host2-confg 131.108.1.111
! Define system filenames
boot system sys1-system 131.108.13.111
boot system sys2-system 131.108.1.111
1
! Enable SNMP
snmp-server community
snmp-server trap-authentication
snmp-server host 131.108.1.27 public
```

L

```
snmp-server host 131.108.1.111 public
snmp-server host 131.108.2.63 public
!
! Define TACACS server hosts
tacacs-server host 131.108.1.27
tacacs-server host 131.108.1.33
tacacs-server host 131.108.1.33
!
! Define a message-of-the-day banner
banner motd ^C
The Information Place welcomes you
Please call 1-800-555-2222 for a login account, or enter
your password at the prompt.
^C
```

### Clock, Calendar, and NTP Configuration Examples

In the following example, a Cisco 7000 has server associations with two other systems, transmits broadcast NTP packets, periodically updates the Cisco 7000 calendar, and redistributes time into VINES:

```
clock timezone PST -8
clock summer-time PDT recurring
ntp update-calendar
ntp server 131.108.13.57
ntp server 131.108.11.58
interface Ethernet 0/0
ntp broadcast
vines time use-system
```

In the following example, a Cisco 7000 has no outside time source, so it uses the calendar as an authoritative time source and distributes the time via NTP broadcast packets.

```
clock timezone MET 2
clock calendar-valid
ntp master
interface fddi 0/0
ntp broadcast
```

# Multiple Levels of Privileges Configuration Examples

This section provides examples of using multiple privilege levels to specify who can access different sets of commands.

### Allowing Users to Clear Lines Example

If you want to allow users to clear lines, you can do either of the following:

• Change the privilege level for the **clear** and **clear line** commands to 1 or "ordinary user level," as follows. This will allow any user to clear lines.

```
privilege exec level 1 clear line
```

• Change the privilege level for the **clear** and **clear line** commands to level 2. To do so, use the **privilege level** global configuration command to specify privilege level 2. Then define an enable password for privilege level 2 and tell all of the users who can be trusted with this feature what the password is.

```
enable password level 2 pswd2
privilege exec level 2 clear line
```

### Defining an Enable Password for System Operators Example

In the following example, you define an enable password for privilege level 10 for system operators and make **clear** and **debug** commands available to anyone with that privilege level enabled.

enable password level 10 pswd10 privilege exec level 10 clear line privilege exec level 10 debug ppp chap privilege exec level 10 debug ppp error privilege exec level 10 debug ppp negotiation

The following example lowers the privilege level of **write terminal** and most configuration commands to operator level so that the configuration can be viewed by an operator, but leaves the privilege level of the **configure** command at 15 so an operator cannot change the configuration. Unless the privilege level for the individual configuration commands has been lowered to level 10, they will not be displayed in the write terminal output. The user is only allowed to see commands that have a privilege level less than or equal to the user's current privilege level.

enable password level 15 pswd15 privilege exec level 15 configure enable password level 10 pswd10 privilege exec level 10 write terminal

### Disable a Privilege Level Example

In the following example, the **show ip route** command is set to privilege level 15. In order to keep all **show ip** and **show** commands from also being set to privilege level 15, these commands are specified to be privilege level 1.

privilege exec level 15 show ip route privilege exec level 1 show ip privilege exec level 1 show

### **Buffer Modification Examples**

The following example instructs the system to keep at least 50 small buffers free:

buffers small min-free 50

The following example instructs the system to keep no more than 200 medium buffers free:

buffers middle max-free 200

The following example instructs the system to create one large temporary extra buffer, just after a reload:

buffers large initial 1

The following example instructs the system to create one permanent huge buffer:

buffers huge permanent 1

### AAA/TACACS+ Authentication Examples

The following example creates a default AAA authentication algorithm used with ARAP:

aaa authentication arap default if-needed none

The following example creates the same authentication algorithm for ARAP but calls the list *MIS-access*:

aaa authentication arap MIS-access if-needed none

### Username Examples

The following sample configuration sets up secret passwords on Routers A, B, and C, thus enabling the three routers to connect to each other.

To authenticate connections between routers A and B, enter the following commands:

On Router A:

username B password a-b\_secret

On Router B:

username A password a-b\_secret

To authenticate connections between Routers A and C, enter the following commands:

On Router A:

username C password a-c\_secret

On Router C:

username A password a-c\_secret

To authenticate connections between Routers B and C, enter the following commands:

On Router B:

username C password b-c\_secret

On Router C:

username B password b-c\_secret

When you specify an encryption type of 0 to enter an unencrypted password, the system displays the encrypted version of the password. For example, suppose you enter the following command:

username bill password westward

The system displays this command like this:

username bill password 7 21398211

The encrypted version of the password is 21398211. The password was encrypted by the Cisco-defined encryption algorithm, as indicated by the "7."

However, if you enter the following command, the system determines that the password is already encrypted and performs no encryption. Instead, it displays the command exactly as you typed it:

```
username bill password 7 21398211
username bill password 7 21398211
```

I

I